**Universidade Federal de Campina Grande Centro de Ciencias e Tecnologia Curso de Engenharia Eletrica Departamento de Engenharia Eletrica** 

# **Relatorio da Disciplina Estagio Integrado Area: Controle e Automagao**

**Discente: Lucimar Martins de Oliveira Orientador: Carlos Alberto Rocha Supervisor: Inaldo Gueiros Local: Alcoa Aluminio S.A - Unidade de Itapissuma - PE** 

> Campina Grande -PB 2004

**Universidade Federal de Campina Grande Centro de Ciencias e Tecnologia Curso de Engenharia Eletrica Departamento de Engenharia Eletrica** 

**Relatorio da Disciplina Estagio Integrado Área: Controle e Automação** 

# **ESTÁGIO NA ALCOA - FÁBRICA DE LAMINAQAO DE CHAPAS**

**Discente: Lucimar Martins de Oliveira Orientador: Carlos Alberto Rocha Supervisor: Inaldo Gueiros Local: Alcoa Aluminio S.A - Unidade de Itapissuma - PE** 

> **Campina Grande Agosto, 2004**

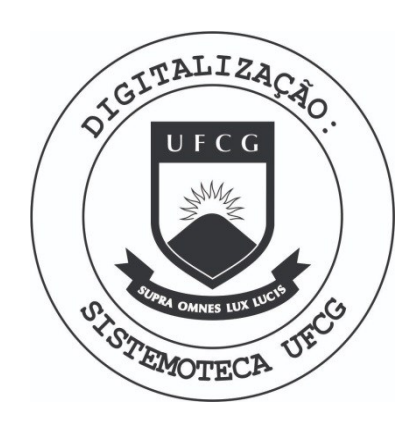

Biblioteca Setorial do CDSA. Março de 2021.

Sumé - PB

**Universidade Federal de Campina Grande Centra de Ciencias e Tecnologia Curso de Engenharia Eletrica Departs me** p**. to de Engenharia Eietrica** 

 $\sim$   $\sim$ 

**Relatorio da Discipline Projeto de Engenharia Eletrica Área: Controle e Automação** 

**Discente: Lucimar Martins de Oiiveira Orientador: Raimundo Silverio Freire** 

> Campina Grande -PB 2004

#### **AGRADECIMENTOS**

Agradeço á Deus por caminhar a meu lado, e não permitir que eu desistisse nos momentos dificeis.

Aos meus pais por todo o apoio e por todo esforgo para transformar o meu sonho de ser Engenheira Eletricista em realidade.

Aos meus irmãos por todo apoio e compreensão durante os anos de curso.

> Adail e Rosilda, que sempre estão dispostas a ajudar os alunos. Aos meus sobrinhos por sempre estarem sempre ao lado. Aos amigos que sempre estiveram comigo.

# **SUMARIO**

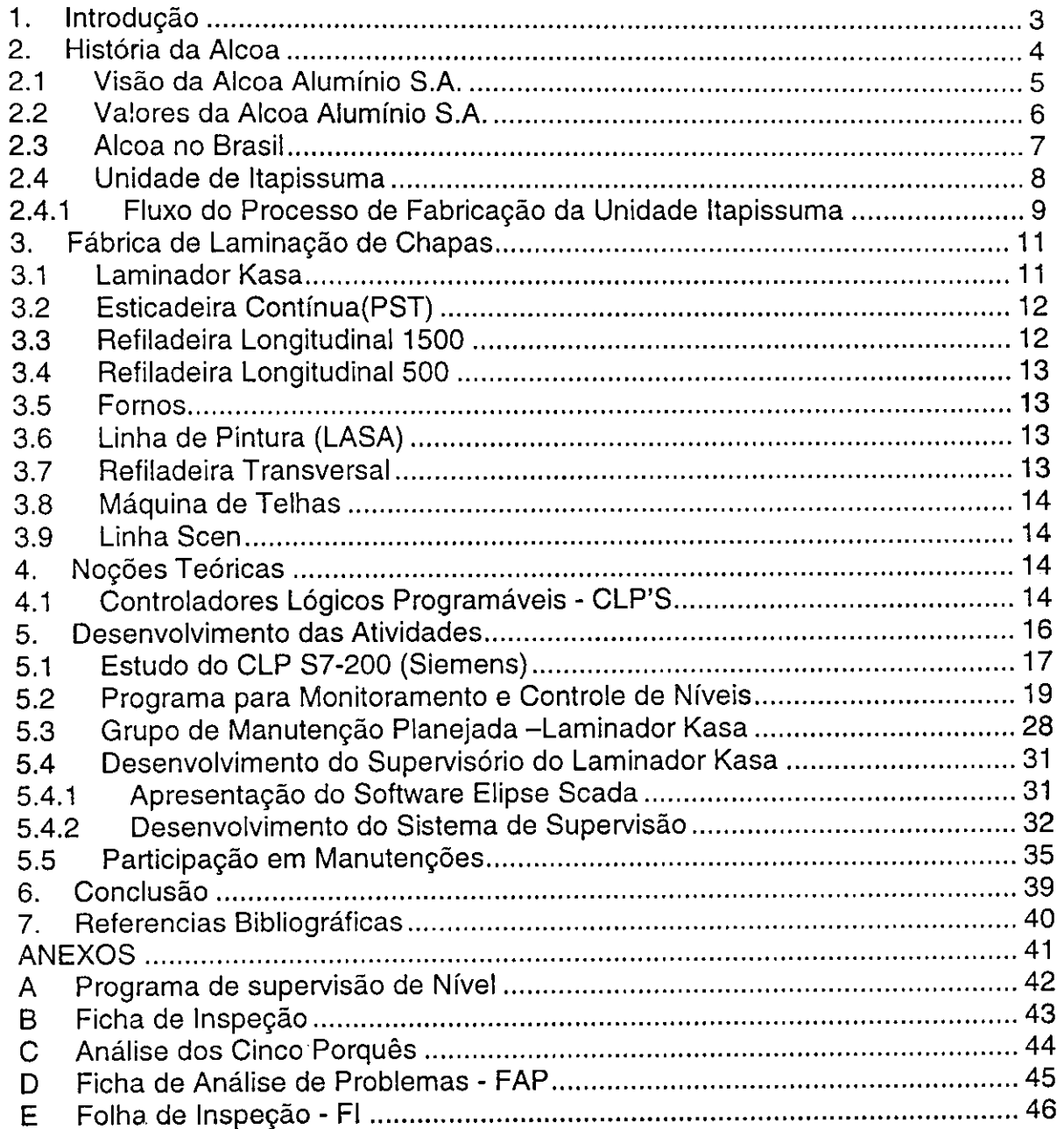

#### **RESUMO**

Este relatório descreve as atividades desenvolvidas durante a realização de Estágio Integrado, na Alcoa Alumínio S.A., Unidade de Itapissuma -PE, na Fábrica de Laminação de Chapas. Durante o estágio foram desenvolvidas atividades na área de Automação e Controle como programas para Controladores Lógicos Programáveis e sistema de supervisão para máquinas, bem como atividades de manutenções de máquinas. Inicialmente, é realizada uma descrição da Alcoa e, em particular, da Fábrica de Laminação de Chapas. Em seguida, são apresentadas noções teóricas sobre Controladores Lógicos Programáveis, que foram usados, intensivamente, durante o estágio. Por fim, são descritas as principals atividades realizadas, ou seja: estudo do CLP S7-200, da Siemens; desenvolvimento de um Programa para Monitoramento e Controle de Niveis; participação em um Grupo de Manutenção Planejada; desenvolvimento do Supervisório do Laminador Kasa; e participação em manutenções específicas.

Palavras Chaves: Controlador Lógico Programável, Sistema de Controle Supervisório.

#### **1. Introdugao**

O Estagio foi realizado na unidade da Alcoa Aluminio S.A., situada na cidade de Itapissuma, em Pernambuco. A Alcoa é uma empresa multinacional americana, produtora de alumínio básico, alumina, extrusões, placas e papel alumínio, pó de alumínio, componentes para automóveis, produtos para construgao, e lacres plasticos.

A unidade de Itapissuma conta com seis fábricas que têm administração própria. Cada fábrica que depende do produto de outra é considerada como cliente e tratada como tal. Esse procedimento acelera o atendimento aos clientes internos e, consequentemente, aos clientes externos.

Na primeira semana do estagio, foi realizado um programa de integração entre estagiário e empresa cujos objetivos foram: apresentar a filosofia da Alcoa, seu compromisso com a sociedade, a sistematica da empresa, seus valores, e realizar a apresentação dos funcionários e das instalações.

Após o programa de integração, houve um encaminhamento para a Fábrica de Laminação de Chapas, onde foram desenvolvidas todas as atividades do estagio. Inicialmente, foi realizado um treinamento de seguranca, instruido pelo técnico de segurança Alberto da Silva e Simone Silva.

Após o treinamento, houve uma avaliação para identificar se o estagiário estava hábil a desenvolver as atividades dentro dos padrões de seguranca exigidos pela empresa.

No relatório serão descritas todas as atividades desenvolvidas no estagio sob orientagao do Gestor de Estagio *(sponsor),* engenheiro de manutenção elétrica Inaldo Gueiros Júnior.

No presente relatório, inicialmente, é realizada uma descrição da Alcoa e, em particular, da Fábrica de Laminação de Chapas. Em seguida, são apresentadas noções teóricas sobre Controladores Lógicos Programáveis, que foram usados, intensivamente, durante o estágio. Por fim, são descritas as principals atividades realizadas, ou seja: estudo do CLP S7-200, da Siemens; desenvolvimento de um Programa para Monitoramento e Controle de Niveis; participagao em um Grupo de Manutengao Planejada; desenvolvimento do Supervisório do Laminador Kasa; e participação em manutenções específicas.

#### **2. Hisforia da Alcoa**

Em meados de 1880, o aluminio era um metal semiprecioso, mais raro do que a prata. A produção total dos E.UA., em 1884, era de 125 libras (56,75 kg).

No Oberlin College, em Ohio, o Professor Frank Jewett mostrou aos seus alunos de qufmica um pequeno pedago de aluminio e disse-lhes que aquele que descobrisse uma forma econômica de produzir esse metal ficaria rico.

Um daqueles alunos, Charles Martin Hall, costumava fazer experiências com minerais desde os 12 anos, transformando uma pequena cabana atrás de sua casa em um rústico laboratório. Após a formatura, ele continuou com suas experiências na cabana. Ele aprendeu como conseguir óxido de alumínio — alumina e fabricou seu próprio cadinho de carbono com um banho de creolina contendo alumina e passou uma corrente elétrica através dele.

O resultado foi uma massa solidificada que ele deixou esfriar e, depois, estilhaçou-a com um martelo. E surgiram várias pequenas pelotas de puro aluminio.

Foi uma descoberta memorável. Mas, para continuar Hall precisaria de dinheiro. Ele descobriu seus suportes financeiros nas proximidades de Pittsburgh: um grupo de seis industriais liderados por Alfred E. Hunt. Esses empreendedores fundaram a Pittsburgh Reduction Company e construiram uma pequena fabrica onde e, agora, o bairro Strip District, em Pittsburgh. No Dia de Ação de Graças (Thanksgiving Day) de 1888, Hall e seu primeiro funcionário, Arthur Vining Davis, produziram o primeiro alumfnio comercial usando a tecnologia de Hall.

Em pouco tempo, os lingotes foram empilhados, porém não havia consumidores, pois os fabricantes hesitavam em usar um metal diferente. Para mostrar o caminho, Davis comegou a fazer alguns produtos, comegando com uma chaleira de aluminio.

O negócio cresceu, e os produtos de alumínio logo incluíram utensflios de cozinha, fios e cabos eletricos, carroceria de carros, dentre outros.

Por volta de 1907, a empresa crescera a ponto de incluir minas de bauxita em Arkansas, uma refinaria em Illinois, e três fundições de alumínio em

Nova York e Canadá, por isso, os donos trocaram o nome da empresa por algo mais apropriado, Aluminum Company of América. Em seguida, com a empresa mais global, o nome mudou para Alcoa Inc.

Nas últimas décadas, a indústria tem crescido dramaticamente. Como a competição se intensificou, a Alcoa reagiu ampliando sua base tecnológica, aperfeiçoando os processos, reduzindo os custos, expandindo as linhas de produto, mercados, operações globais e desenvolvendo uma base sem precedentes no mundo todo, em recursos naturais.

Nos últimos anos, Alcoa aumentou significantemente sua presença global, através do crescimento interno e grandes aquisições na Europa e nos E.U.A. Hoje, a Alcoa tern mais de 127.000 mil empregados em 39 paises. A fig. 1 mostra a presenga da Alcoa no mundo.

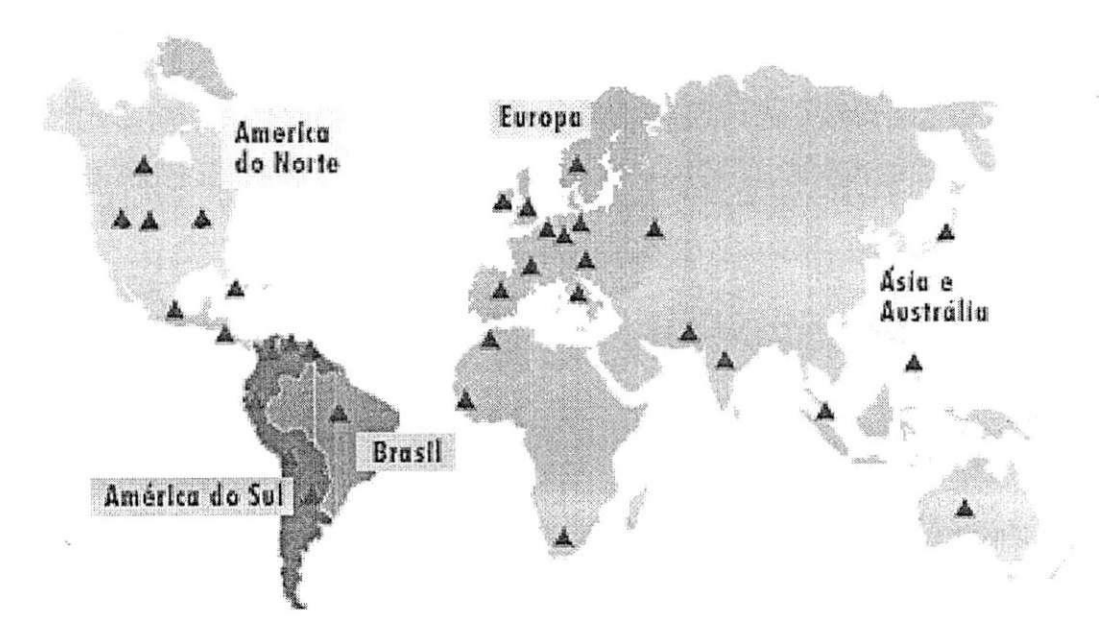

Fig. 1 - Presenga da Alcoa no mundo

#### **2.1 Visao da Alcoa Aluminio S.A.**

A Alcoa, Ifder mundial no setor de aluminio e em outros setores de mercado não relacionados com o alumínio, é uma empresa cuja atuação está alicergada em seus valores. A Alcoa se dedica a criar um valor excepcional para clientes, acionistas, funcionários e para as comunidades onde atua. Sua estratégia global está fundamentada no crescimento com lucro, excelência operacional e lideranca de mercado.

A Alcoa aspira ser a melhor empresa do mundo.

#### **2.2 Valores da Alcoa Alumfnio S.A.**

A Alcoa trabalha segundo alguns critérios determinados pela empresa e que devem ser seguidos por todos os alcoanos. Esses critérios são denominados de valores da Alcoa e são descritos a seguir:

> "INTEGRIDADE — O alicerce da Alcoa é a integridade de seus funcionários. Somos abertos, francos e confiáveis no relacionamento com clientes, fornecedores, colegas de trabalho, acionistas e comunidades onde atuamos.

> **SSMA** — Trabalhamos com segurança e de maneira a promover a saude e o bem-estar das pessoas e do meio ambiente.

> **CLIENTE** — Contribufmos para o sucesso de nossos clientes pelo valor excepcional que criamos e pelas soluções inovadoras em produtos e servigos.

> **EXCELENCIA** — Perseguimos incansavelmente e excelência em tudo o que fazemos, todos os dias.

> **PESSOAS** — Trabalhamos em um ambiente que promove a inclusao, mudangas, novas ideias, respeito pelo individuo e oportunidades iguais de sucesso para todos.

**LUCRATIV1DADE** — A Alcoa esta empenhada em obter retornos financeiros que permitirao o desenvolvimento sustentável e adicionarão valor aos acionistas.

**RESPONSABILIDADE** — Somos responsaveis individualmente e em equipe — por nossos comportamentos, nossas ações e nossos resultados".

#### **2.3 Alcoa no Brasil**

No Brasil, desde 1965, a Alcoa Aluminio S.A., com cerca de seis mil funcionários e 14 unidades fabris, é responsável pela produção de 26% do alumínio nacional, além de ser uma das maiores subsidiárias da Alcoa Inc, que em 2003 teve um faturamento global de US\$ 21,5 bilhões. A presença da Alcoa, no Brasil, é ilustrada na fig. 2.

A empresa iniciou suas atividades, no Brasil, com a incorporação da Companhia Mineira de Alumínio (Alcominas), cuja razão foi modificada para Alcoa Alumínio S.A., em 1980. Desde então, a empresa tem sido um marco no que se refere à segurança, qualidade, preservação ambiental e relações com a comunidade.

Os produtos fabricados no Brasil pela Alcoa Aluminio e outras empresas do grupo Alcoa incluem alumínio básico, alumina, extrusões, placas e papel alumínio, pó de alumínio, componentes para automóveis, produtos para construção, e lacres plásticos. Também participa ativamente em projetos comunitários e ambientais em todo o país.

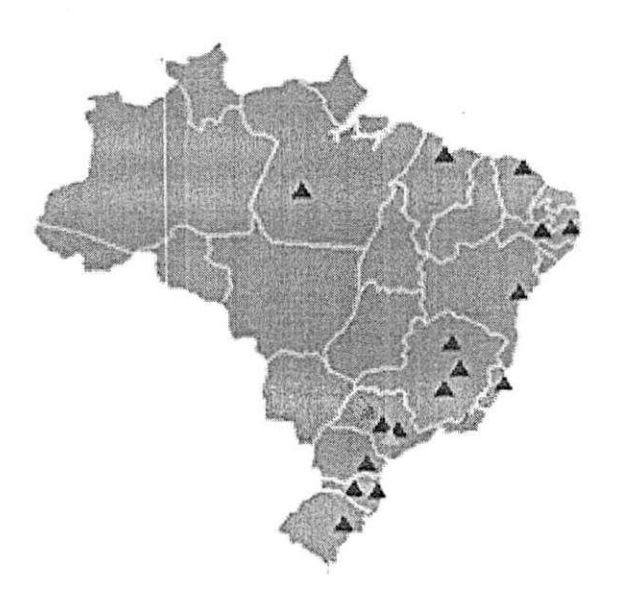

Fig. 2 - Alcoa no Brasil

#### **2.4 Unidade de Itapissuma**

A unidade de Itapissuma conta com seis fábricas que têm administração própria como se fossem fábricas independentes: cada fábrica que depende do produto de outra é considerada como cliente e tratada como tal, aumentando, assim, a velocidade de atendimento aos clientes internos, o atendimento aos clientes externos é acelerado. A Alcoa Itapissuma é dividida da seguinte forma:

Refusão de Lâminas - Recebe o alumínio em lingotes (da Alumar no Maranhão) e a sucata de produção da própria fábrica e os funde para que sejam enrolados como bobinas primárias. A refusão também é responsável pela fabricação de tarugos de alumínio.

Laminação de Chapas - Recebe as bobinas da refusão e reduz a sua espessura para serem transformadas em folhas. A Fabrica de Chapas produz também chapas pintadas, telhas, chapas estriadas (antiderrapantes) e chapas das mais variadas formas para o cliente final.

Laminação de Folhas - Recebe as bobinas da fábrica de chapas e reduz ainda mais sua espessura, para que possam servir para os mais variados propósitos tais como embalagens de alimentos e de cigarros.

Fábrica de Extrudados - Recebe os tarugos produzidos na pela Fabrica de Refusão de Lâminas e os transforma em perfis ou em telhas através do processo de extrusao.

Anodização - Recebe as telhas e os perfis produzidos pela Fábrica de Extrudados e através de processos químicos, pinta e aplica camadas de protegao nas pecas.

Fábrica de Tampas - A Fábrica de Tampas é a única que não depende da Refusão para fabricar o seu produto, pois a matéria prima utilizada é o polietileno. O polietileno é transformado em tampas para garrafas PET e produtos alimentícios.

A fig. 3 mostra a Unidade da Alcoa em Itapissuma, Pernambuco.

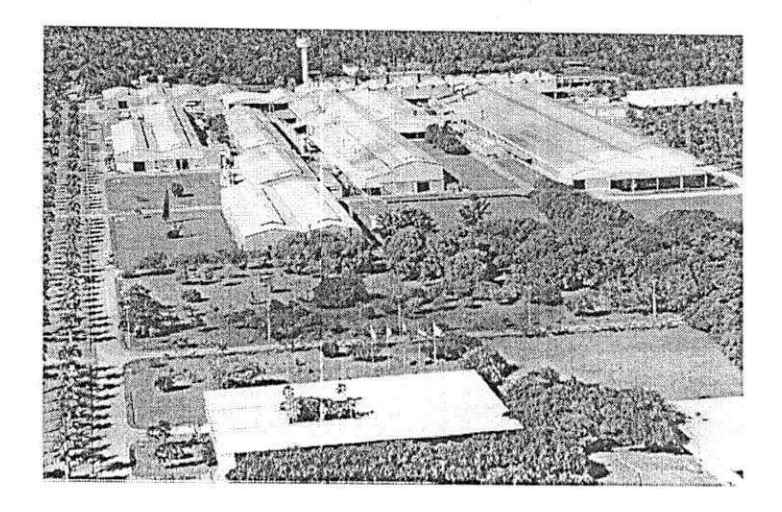

Fig. 3 - Unidade da Alcoa - Itapissuma - Pernambuco

Na unidade de Itapissuma (assim como deve ser nas outras fabricas da Alcoa espalhadas pelo mundo), observa-se uma constante preocupação com a segurança e o bem estar dos funcionários e com a preservação do meioambiente, já que a fábrica encontra-se no meio do ecossistema mais característico do estado, que são os manguezais. Esses fatores naturais são colocados acima da necessidade de produção pelos próprios valores da corporação, porém, o cumprimento de metas e o aumento da qualidade, sempre visando o cliente, sao sempre cobrados para que se possa chegar ao objetivo desejável para qualquer empresa não filantrópica que é o de gerar lucros.

#### **2.4.1 FIuxo do Process© de Fabricagao da Unidade Itapissuma**

O alumínio chega no pátio da Alcoa em forma de lingotes<sup>1</sup>. Esses lingotes são encaminhados à primeira etapa de processamento, a Refusão. Na Refusão, os lingotes são colocados em fornos, a altíssimas temperaturas, para fundição. O alumínio líquido é depositado entre dois cilindros resfriados com água fazendo assim o metal li'quido se solidificar em forma de lamina de aproximadamente 5,0 mm de espessura. A máquina que desempenha o papel de

<sup>&</sup>lt;sup>1</sup> Lingote é o produto fundido na planta de redução, sob forma apropriada, que se destina a fabricações subsequentes como laminação e extrusão.

transformar o alumínio líquido em lâmina é o Caster. Na fig. 4, é mostrado o detalhe do bico de vazamento que injeta o metal líquido entre os cilindros resfriados.

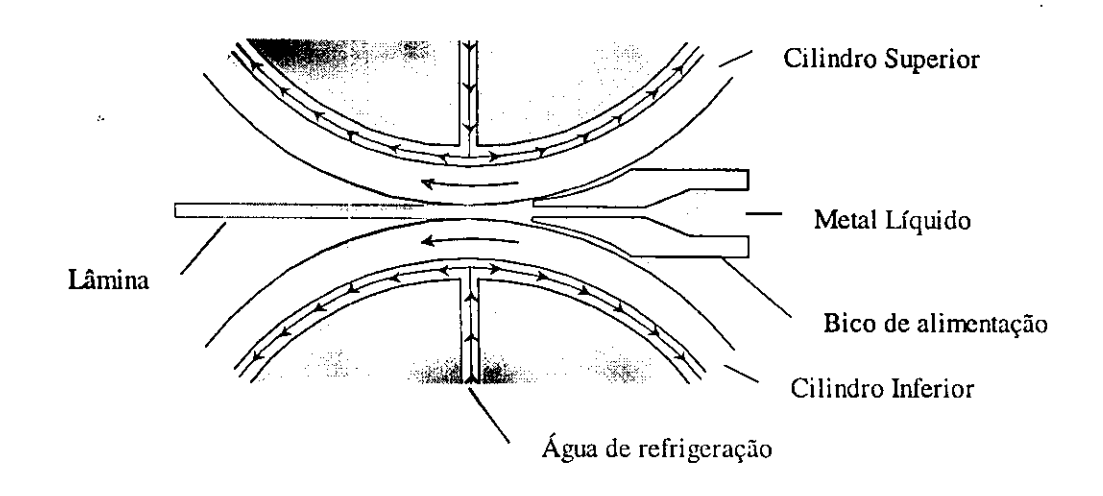

Fig. 4 - Injeção de metal líquido entre os cilindros resfriados.

Essa lâmina é enrolada em forma de bobina e, após aproximadamente cinco dias, é transferida para a próxima etapa, a Fábrica de Laminação de Chapas, onde sofrerá redução em sua espessura. Dependendo da aplicação a que se destina o produto, as lâminas serão reduzidas a diversas espessuras. Para essa operação utiliza-se o Laminador Kasa. Esse laminador reduz a espessura da lâmina de 5,0 mm para até 0,2 mm. A bobina, que será utilizada na fabricação de telhas, é enviada à máquina PST, onde será feita a planificação e preparação da bobina para as próximas etapas do processo. A Máquina de Telhas, por meio de um processo de dobras sucessivas, dá diversas formas à chapa que antes era plana. A linha de pintura (máquina Lasa) executa o processo de pintura da chapa. As chapas mais finas, ou seja, com espessura de inferior a 0,4 mm são transferidas para a Fábrica de Laminação de Folhas.

A Fábrica de Extrudados recebe os tarugos da Refusão. Tarugo é o produto de forma geralmente cilíndrica obtido por fundição. Esses tarugos são submetidos ao processo de extrusão, ou seja, sofrem uma deformação plástica a quente fazendo-os passar, pela ação de um pistão, através do orifício de uma matriz que apresenta o contorno da segao do produto que se quer obter.

A Fábrica de Anodização executa o processo eletrolítico de produção de uma película penetrante e integral de óxido em superfície de alumínio, ou seja, através de processos químicos, pinta e aplica camadas de protegao nas pegas.

A fig. 5 mostra o fluxo do aluminio na Unidade Alcoa Itapissuma:

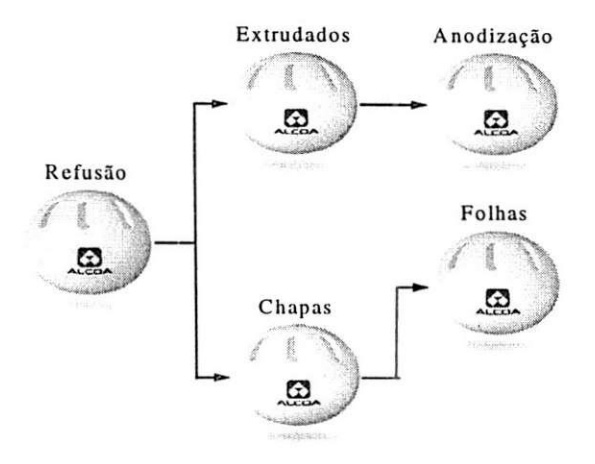

Fig. 5 - Fluxo do Aluminio na Alcoa

#### **3. Fabrica de Laminagao de Chapas**

A Laminação de Chapas é a única unidade do grupo ALCOA de produção de semifaturados de alumínio, no Brasil. É composta por vários equipamentos que são descriminados a seguir:

#### **3.1 Laminador Kasa**

Laminador a frio que reduz a lamina de 5,0mm para até 0,2mm, para o caso de telhas amazonas. Possui um controle de planicidade e espessura automatico, garantindo a qualidade requerida pelo cliente. Processa bobinas de aluminio com peso de 8,0 toneladas.

A laminação a frio é caracterizada por um melhor controle dimensional e acabamento superficial superior, em termos de acabamento final e, por isso, é utilizada na produção de folhas, telhas e chapas finas. Uma característica da laminação a frio é um encruamento, já que o material é conformado abaixo da temperatura critica de recristalizagao e, no caso de reduções com vários passes são necessários tratamentos térmicos para alívio de tensões. Esse encruamento pode ser benéfico ou não, de acordo com a aplicação final do produto.

Outro ponto importante é que as cargas utilizadas nos cilindros que participam da laminação são maiores e podem crescer no caso de um segundo ou terceiro passe, pois o metal fica mais encruado, até um ponto que é necessário um tratamento termico.

Por meio da redução do diâmetro dos cilindros da laminação podemos reduzir a potencia do sistema. O problema e que cilindros menores sao menos resistentes. Uma alternativa muito usada é o emprego de laminadores do tipo quádruo que utilizam quatro cilindros na laminação, por isso, estes laminadores são os mais usados neste tipo de processo.

#### **3.2 Esticadeira Contfnua(PST)**

Este equipamento tern como fungao primordial esticar e planificar a chapa eliminando possiveis irregularidades na planicidade por meio da limpeza, ou seja, a retirada de resíduo de óleo de laminação, encontrado na chapa por não ser eliminado pelo processo de laminação. Após a limpeza, há a passagem por quatro rolos esticadores e cinco rolos planificadores, revestidos de poliuretano, para evitar atrito metal-metal.

#### **3.3 Refiladeira Longitudinal 1500**

Equipamento que corta fatias de alumfnio com larguras variando desde 300 a 1500 mm e espessuras variando de 0,2 mm a 3,0 mm, tanto para processos intermediários como para o produto acabado, ou seja, bobinas de alturas variadas.

### **3.4 Refiladeira Longitudinal 500**

Equipamento que corta fatias de aluminio com larguras que variam de 20 a 500 mm e espessuras variando de 0,2 a 2,0 mm.

#### **3.5 Fornos**

A Fábrica de Laminação de Chapas possui dois fornos, um de recozimento e outro de homogeneização que têm como função básica aliviar as tensões do processo de laminação a frio, responsável pelo encruamento, deixando o material nas propriedades mecânicas solicitadas.

#### **3.6 Linha de Pintura (LASA)**

Esta máquina realiza um processo de pintura por cura em estufa com tinta e verniz, dando um acabamento colorido ao aluminio.

#### **3.7 Refiladeira Transversal**

Este equipamento formata chapas que variam na largura desde 300 até 1500 mm e no comprimento de 300 até 11000 mm.

#### **3.8 Maquina de Telhas**

Este equipamento perfila telhas no formato trapezoidal ou ondulado, com comprimento variando de 300 a 12500 mm.

#### **3.9 Linha Seen**

Equipamento cuja função é limpar, planificar e escovar chapas, formatando-as nas dimensões de painéis de evaporador. Essa máquina produzia material para Fabrica de Evaporadores<sup>2</sup>, que foi desativada.

#### **4. Nogoes Teoricas**

#### **4.1 Controladores Logicos Programaveis - CLP'S**

Os CLP'S são dispositivos eletrônicos utilizados nos sistemas de automação industrial, sendo considerados uma ferramenta muito útil e versátil em aplicações de acionamentos e controle.

A utilização dessa ferramenta permite desenvolver e alterar a lógica para acionamentos das saídas em função das entradas. Assim, é possível realizar a associação de diversos sinais de entradas para efetuar o controle dos atuadores ligados as safdas.

Os CLP'S processam sinais (entradas) que são gerados por chaves, botoeiras e sensores, e geram saídas que irão promover a ação dos atuadores e (promover) o funcionamento do processo.

Esses dispositivos sao utilizados, em grande escala, em setores industriais que necessitam de controle de processo. Além disso, eles apresentam vantagens tais como: tamanho menor, menor consumo de energia, interface de comunicação com outros CLP's e computadores, e são reutilizáveis e programáveis.

A estrutura de um CLP pode ser dividida em três partes, como indica a fig. 6.

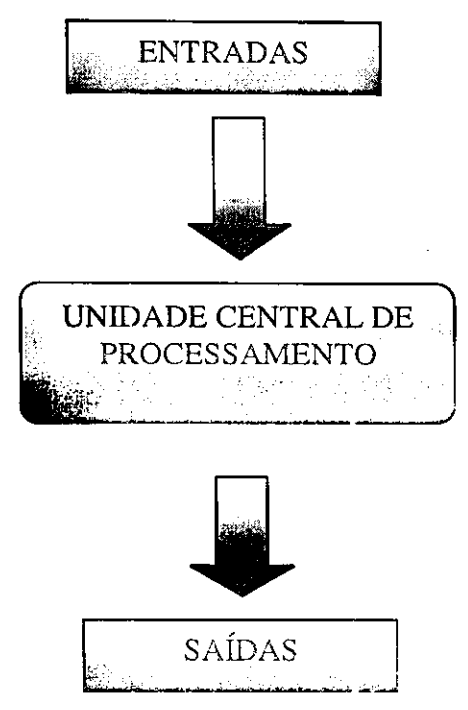

Fig. 6 - Estrutura básica de um CLP

Os sinais dos CLP's, tanto entradas como safdas, podem ser sinais analógicos ou digitais. Existem, no mercado, diversos tipos de módulos que satisfazem as necessidades dos processos.

Os módulos de entradas analógicas são conversores A/D, ou seja, convertem um sinal analógico em sinal digital. Já os módulos de saídas analógicas são conversores D/A.

Os sinais gerados através de botoeiras, chaves, fim-de-curso e sensores são aplicados às entradas do controlador e, a cada ciclo todos os sinais são lidos e transferidos para a unidade de memória interna denominada memória imagem de entrada. Esses sinais são associados entre si e aos sinais internos e, ao término do ciclo de varredura, os resultados são transferidos à memória de saídas e então aplicados aos terminais de saídas. Esse ciclo é apresentado na fig. 7.

**<sup>2</sup> Fabrica que produzia paincis para cvaporadorcs.** 

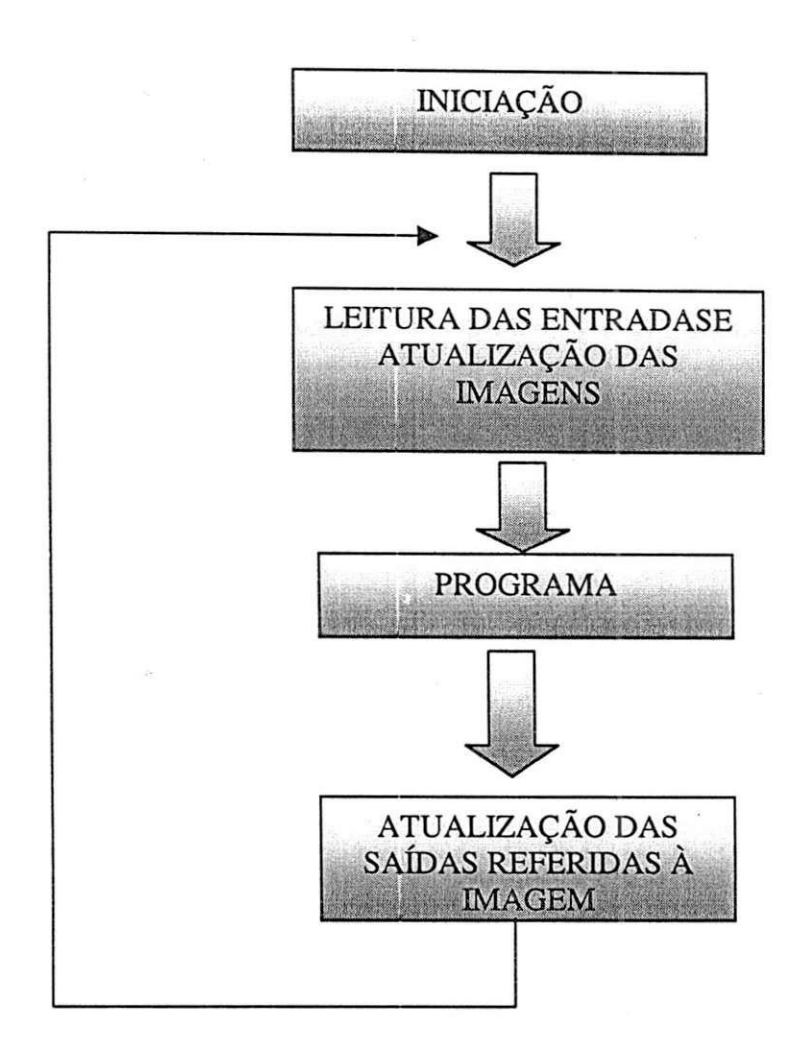

Fig. 7 - Ciclo de Processamento dos CLP's

#### **5. Desenvolvimento das Atividades**

As atividades desenvolvidas durante o estágio, e que são descritas a seguir, foram sugeridas e planejadas pelo Gestor<sup>s</sup>, o engenheiro Inaldo Gueiros. As atividades sugeridas foram:

- > Estudo do CLP S7-200 (Siemens);
- > Desenvolvimento do Programa para monitoramento e controle de Nfveis;
- > Participação no Grupo de Manutenção Planejada;
- > Desenvolvimento do Sistema de Controle Supervisório do Laminador Kasa.

**<sup>3</sup> Oricntador dc estagio na empresa Alcoa.** 

#### **5.1 Estudo do CLP S7-200 (Siemens)**

A primeira atividade desenvolvida durante o perfodo de estagio foi o estudo do CLP da linha S7-200 da Siemens e de seu ambiente de programação, denominado STEP7 - Micro/WIN.

A família de controladores programáveis S7-200 foi desenvolvida para o controle de uma ampla gama de aplicações de controle e automação. Esse CLP possui uma fonte de 24v, 14 portas de entradas, sendo 10 digitais e 4 analógicas, e 14 portas de saídas todas digitais.

O STEP7 - Micro/WIN é o software da Siemens utilizado para o desenvolvimento de programas para os CLP da famflia S7-200. Esse software possui a mesma configuração de menus que outros programas para Windows. A fig. 8 apresenta a tela de abertura do software. Essa tela possui uma barra de comandos e ferramentas com os comandos caracterfsticos do Windows como: novo arquivo, abrir arquivo, salvar, imprimir, recortar, copiar e colar. Essa barra também contém ícones específicos que são detalhados a seguir:

> $\boxtimes$ Compile - Compilar o programa

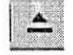

Upload - Ler o programa do CLP

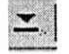

Download - armazenar o programa no CLP

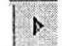

E

Run - Executar o programa

Stop - Parar a execução do programa

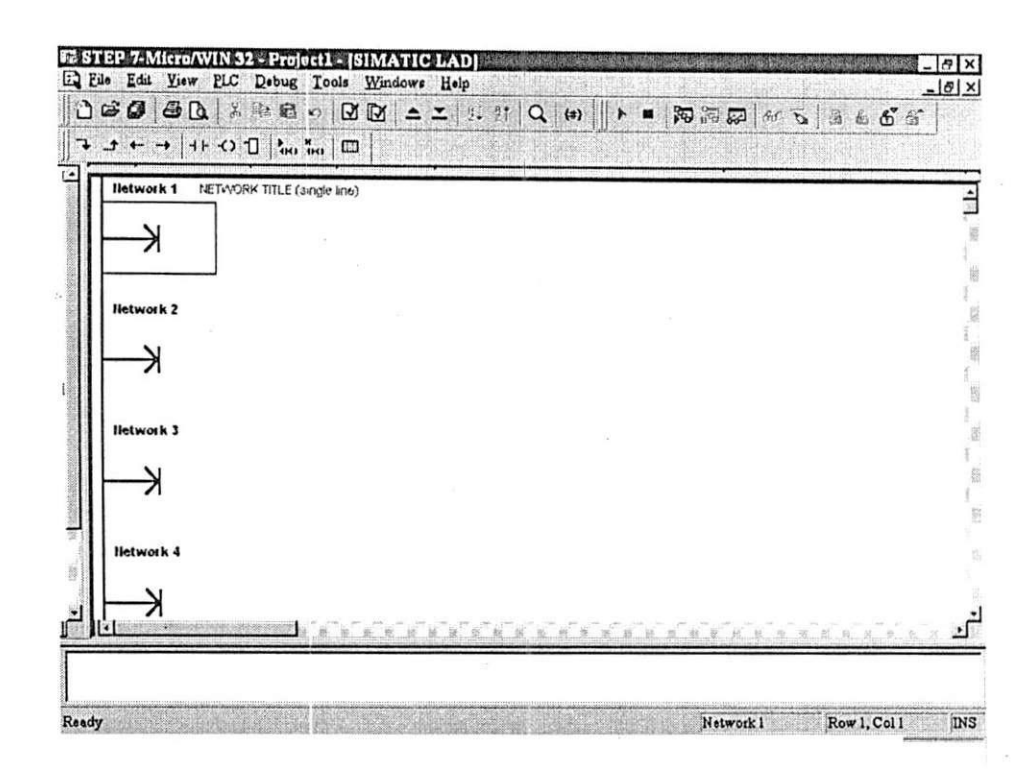

Fig. 8 - Tela inicial do STEP7 - Micro/WIN

Com o STEP7 - Micro/WIN é possível utilizar três tipos de programação:

- > Programação SFC Diagramas de Funções Sequências;
- > Programação STL (Lista de Instruções) linguagem que permite criar programas utilizando instruções de mnemônicos;
- $\triangleright$  Programação Ladder (Linguagem de relés ou diagramas de contatos) Como o próprio nome sugere, as instruções básicas se originaram no diagrama eletromecânico, cujo elemento principal de controle é o relé, especificamente sua bobina e seus contatos. Por ser a primeira linguagem utilizada pelos fabricantes, é muito difundida e recebeu vários nomes desde sua criagao, entre eles: diagrama de escada ("ladder"), diagrama de contatos e linguagem de contatos.

Para facilitar o aprendizado e enriquecer o conhecimento foram propostos exercícios, que foram resolvidos sob orientação do Gestor.

## **5.2 Programa para Monitoramento e Controle de Nfveis**

O objetivo da segunda atividade foi desenvolver um programa utilizando um CLP S7-200 para monitoramento do nivel dos tanques de Preparação, de Lama e de Lubrificação utilizados para armazenar óleo. Esses tanques fazem parte do sistema de filtragem de óleo do Laminador Kasa.

Instalados em cada um dos tanques, há sensores ultra-sônicos do tipo Probe que informam, por meio de um mostrador, a porcentagem de óleo existente nos tanques. Esses dados são obtidos através de uma escala de corrente, com uma variação de 4 a 20 mA, ou seja, é realizada uma leitura em corrente proporcional ao nivel de oleo existente, sendo que 4 mA corresponde ao tanque cheio e 20 mA corresponde ao tanque vazio.

Após a implantação do sistema de monitoramento, não haveria mais necessidade da presenga dos mostradores dos sensores, que poderiam ser retirados o que seria desejável, pois esses mostradores possibilitavam ajustes nos sensores, permitindo assim que o sistema fosse burlado, provocando danos ao sistema de filtragem de óleo.

Conhecendo-se a capacidade volumétrica de cada um dos tanques, foi desenvolvida uma escala para converter a leitura analógica realizada pelo CLP em valores que indicassem para cada tanque o nivel atual em litros e a porcentagem da capacidade. Além da capacidade volumétrica, foi necessário conhecer o funcionamento de cada tanque, ou seja, os níveis considerados normais, críticos e de alerta.

De posse desses dados, o processo de programação foi iniciado. Para tal, foi utilizado um CLP S7-200, um simulador de entradas analógicas e digitais, um computador e uma Interface Homem Maquina TD 200 da Siemens.

O simulador de entradas digitais e analogicas possui quatro potenciômetros que foram utilizados para simular as leituras dos sensores. Esse simulador também possui lâmpadas sinalizadoras ligadas às saídas do CLP que facilitam a visualização das saídas que estão sendo utilizadas pelo programa.

Para desenvolver o programa foram desenvolvidos fluxogramas e a codificação foi realizada na linguagem STL. Por meio da análise desses fluxogramas, mostrados a seguir, pode-se visualizar o desenvolvimento do programa.

#### **Fluxogramas do Programa de Controle de Nivel**

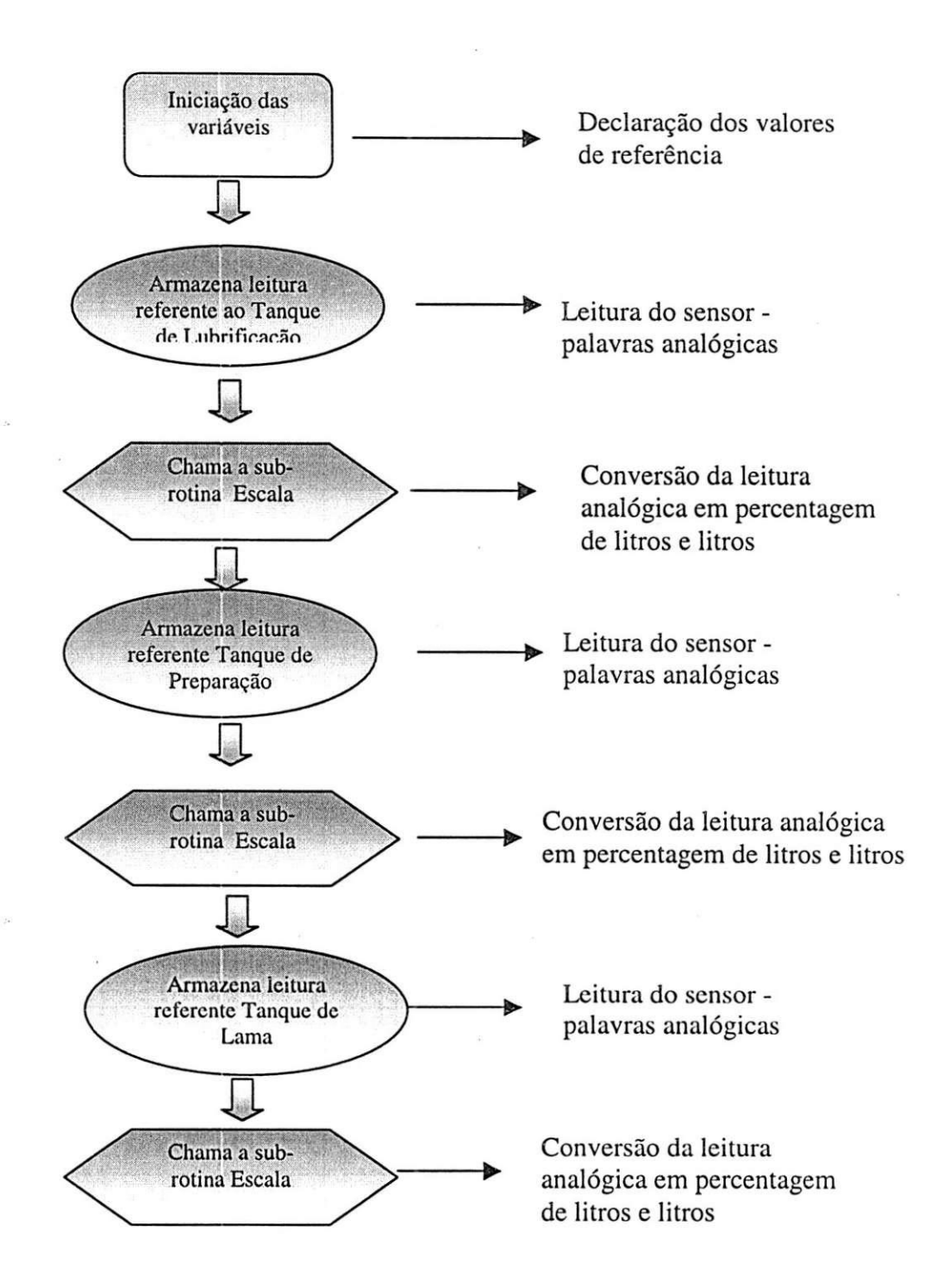

Em seguida, para cada tanque, é realizada a comparação do resultado da conversão com os valores de referência. Os fluxogramas que se seguem apresentam os passos que devem ser seguidos, para cada um dos tanques:

# **Tanque de Preparagao**

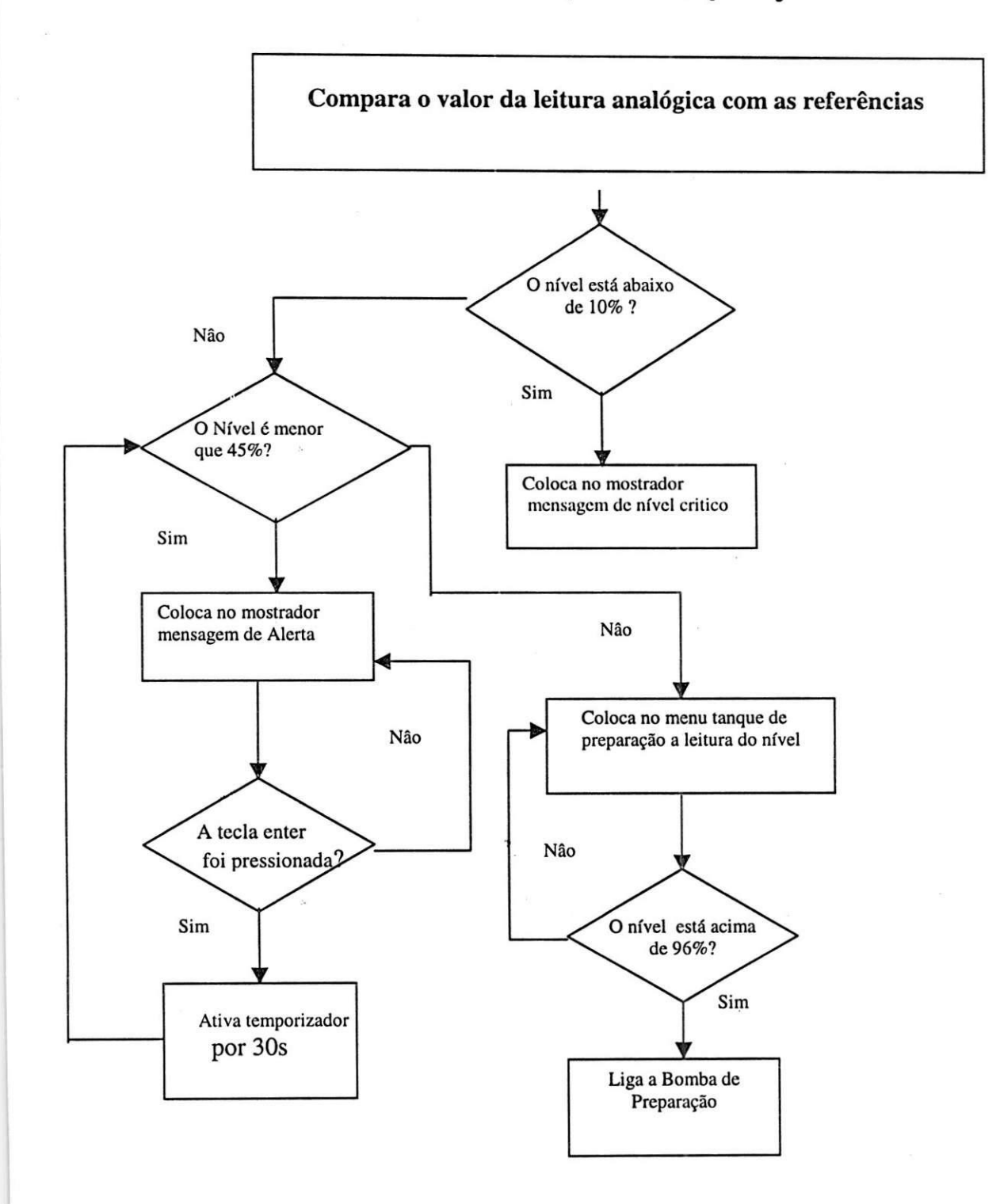

### **Tanque de Lama**

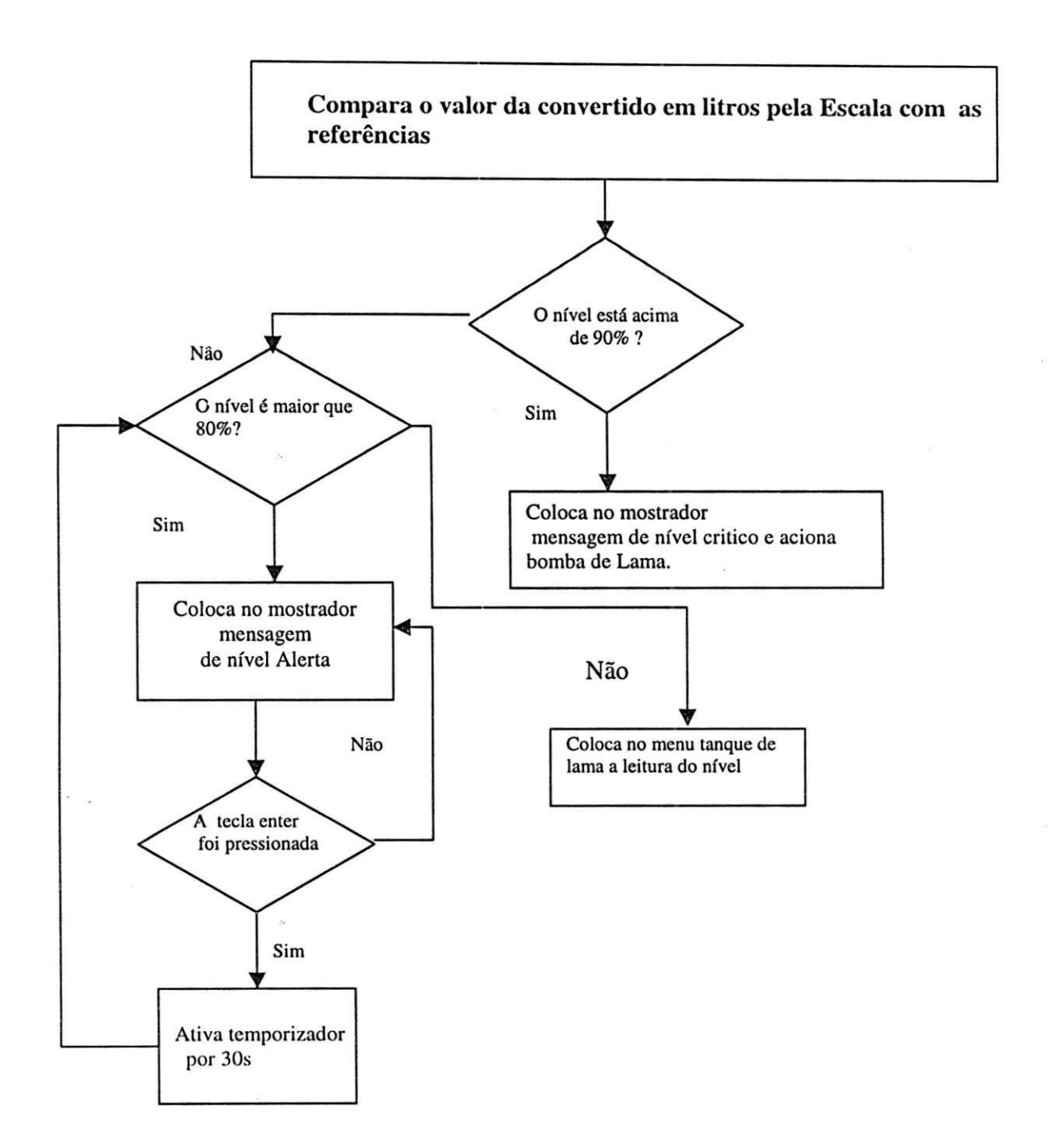

 $\tilde{\boldsymbol{\Sigma}}$ 

#### **Tanque de Lubrificação dos Redutores**

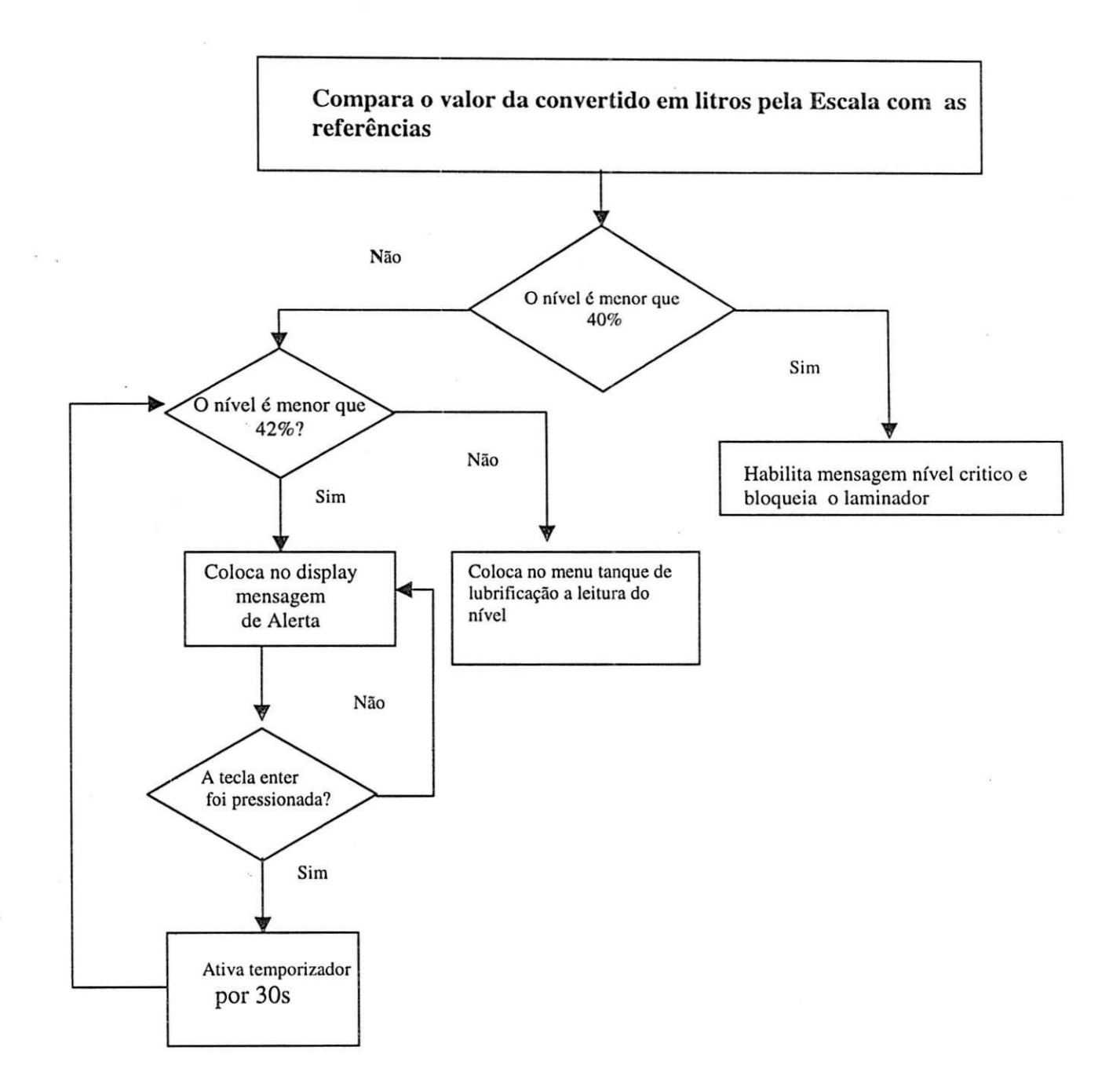

Após a análise dos fluxogramas apresentados, foi desenvolvido o código. Esse código implementa as lógicas sugeridas nos fluxogramas.

No programa principal as variaveis sao iniciadas; os valores de referência são armazenados; os valores iniciais são "setados", e as entradas e as saídas são "resetadas"; e as mensagens do menu inicial são habilitadas no

mostrador do TD-200. Essa etapa do desenvolvimento pode ser verificada no código a seguir:

*//Iniciagao das variaveis* 

*NETWORK 1 // Tanque de Lama LD SMO. 1 MOVR 0.0, VD138 // Volume Minimo Tanque de Lama MO VR 1500.0, VD142 // Volume Minimo Tanque de Lama* 

*NETWORK 2 //Tanque de Preparagao LD SM0.1 MOVR 0.0, VD 130 // Volume Minimo Tanque de Preparagao MOVR 400.0, VD134 //Volume Maximo Tanque de Preparagao* 

*NETWORK 2 //Tanque de Lubrificagao LD SM0.1 MOVR 0.0, VD146 // Volume Minimo Tanque de Lubrificagao MOVR 400.0, VD150 // Volume Maximo Tanque de Lubrificagao* 

#### *NETWORK 3*

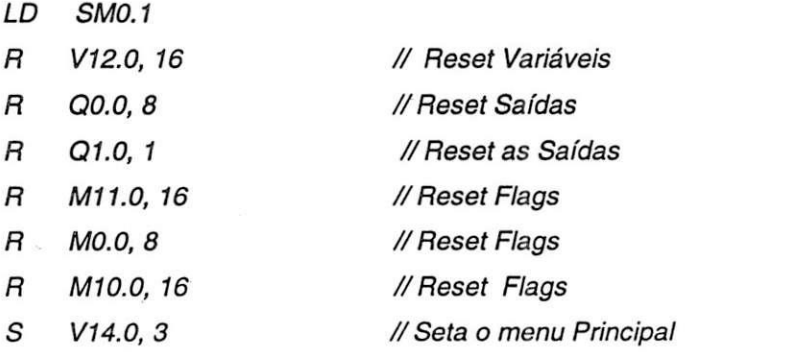

#### *NETWORK 4*

*LD SMO. 1 MOVR 92.0, VD430 MOVR 95.0, VD450 MOVR 10.0, VD470 MOVR 45.0, VD490 //Referenda Nivel alto tanque de preparagao // Referencia Nivel bomba tanque de preparagao //Referenda Nivel baixo tanque de preparagao //Referenda Nivel aviso tanque de preparagao* 

#### *NETWORK 5*

*LD SMO. 1 MOVR 20.0, VD690 // Referencia Nivel baixo tanque de lama* 

*MOVR 90.0, VD670 //Referenda Nivel alto tanque de lama* 

*NETWORK 6 LD SMO. 1 MOVW +1000, VW160* 

*MOVR 80.0.VD710 //Referenda Nivel aviso tanque de lama* 

*MOVR 40.0, VD910 //Referenda Nivel baixo tanque lubrificagao MOVR 42.0,VD930 //Referencia Nivel de aviso lubrificagao* 

Na segunda etapa, é realizada a leitura dos sensores. O valor de cada sensor é armazenado em uma posição de memória específica e, em seguida, são convertidos para litros e para percentual de litros, por meio da subrotina Escala, que implementa o seguinte cálculo:

**Y = Leftura desejada X = Entrada analogica (Leitura do Sensor) Vol. Max = Volume Maximo do Tanque (Valor de referencia) Vol. Min = Volume Mfnimo do Tanque (Valor de referencia) Y = -[(Vol.Max-Vol.Min)/24600]\*X+30000\*[(Vol.Max - Vol.Min)/24600]+Vol.Min Y% = (Y/Vol. Max)\*100** 

O código da sub-rotina Escala é o seguinte:

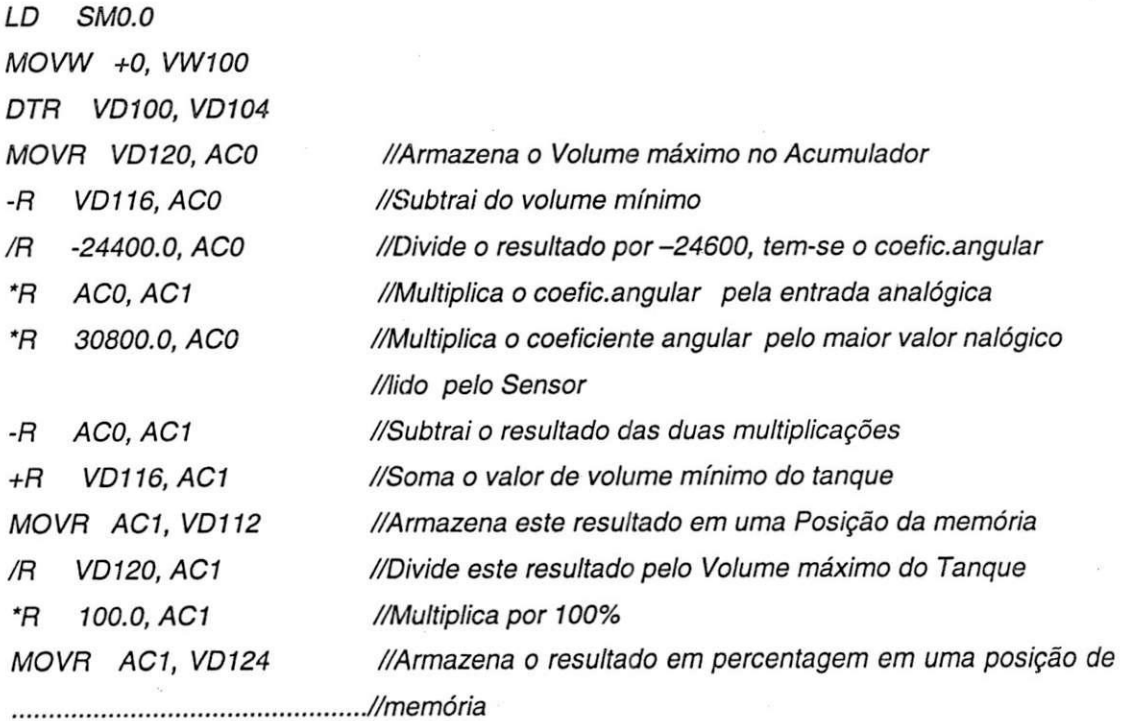

Após a conversão dos valores, realizada pela sub-rotina Escala, os resultados são comparados com as referências. De acordo com os resultados dessas comparações, as saídas e mensagens serão habilitadas.

Sempre que uma mensagem de nível crítico é habilitada no mostrador do TD-200, um alarme sonoro também é acionado.

Para programar o TD 200 é utilizado o STEP 7 - Micro/WIN. Esse software possui uma ferramenta, TD 200 Wirzard, que é acessada por meio do Menu Tools da barra de Ferramenta, como mostra a fig. 9.

| View PLC Debug Tools Windows Help<br>Edit<br>El File |                                     |
|------------------------------------------------------|-------------------------------------|
|                                                      |                                     |
| 10 2 2 3 3 4 5 6                                     | Instruction Wizard<br>TD 200 Wizard |
| 16 % % M<br>Figs Projeto_nivel_de_oleo (Ca)          | Customize<br>Options<br>CHAP        |

Fig 9 - Ferramenta TD 200 Wizard

Essa ferramenta permite ao programador editar as mensagens, como mostra a fig. 10, que serao utilizadas no programa.

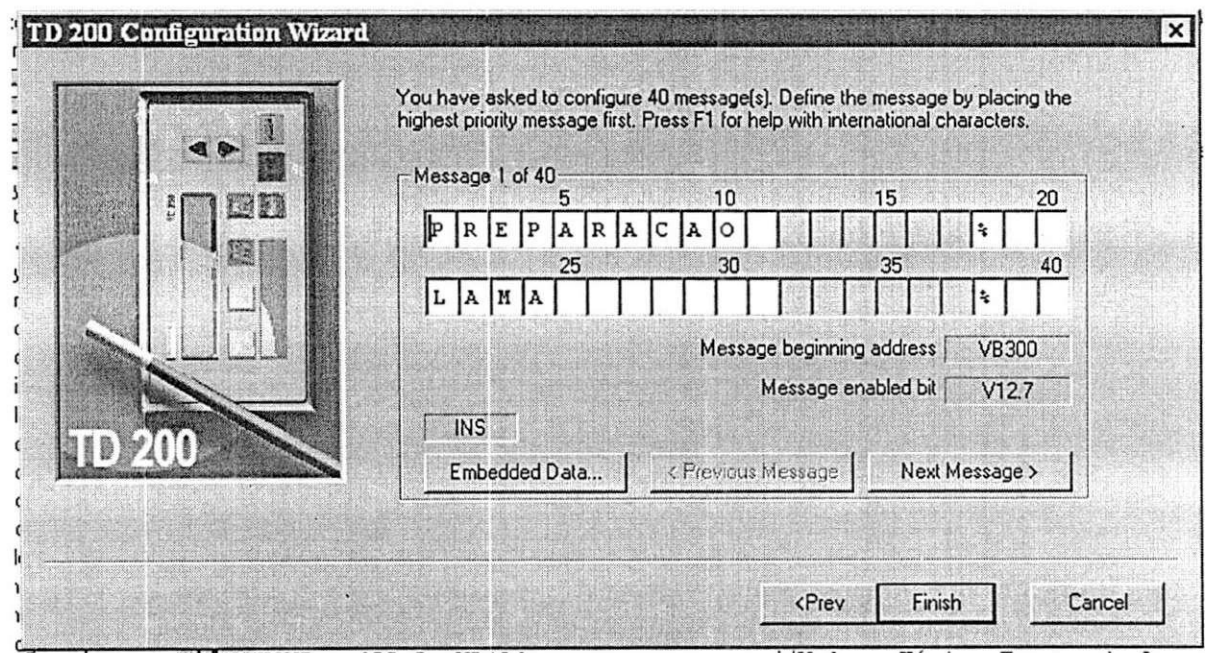

Fig 10 - Tela para edição de mensagens

Para cada mensagem é atribuído um endereço de memória, que será habilitado no programa quando for desejado que uma mensagem apareça na IHM. A fig. 11 mostra um exemplo de uma mensagem no mostrador do TD 200.

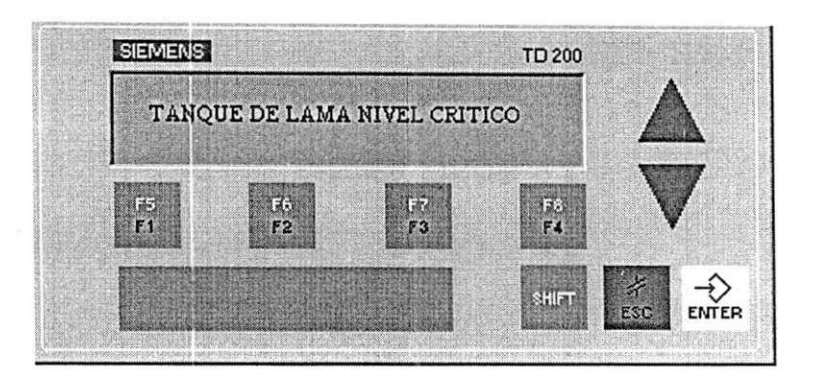

#### $Fig. 11 - TD 200 - IHM$

Após a conclusão dos trabalhos de programação foi realizada a montagem do painel. Para tal foram utilizados:

- **> PL C S7 200-Siemens CPU 214**
- **> Fonte24v**
- **> Foto acopladores**
- > TD **200 Interface Homem Maquina Siemens**

O programa, desenvolvido em linguagem STL, no ambiente do STEP 7 - Micro/WIN<sup>4</sup>, após ser compilado, foi enviado de um *Laptop* para a unidade de processamento, através de um conversor RS-232/ PPI fornecido pela Siemens.

O uso do *Laptop* e do ambiente de programação é significativo, pois permite monitorar em tempo real o funcionamento do programa, possibilitando ao programador avaliar sua execução. Para monitoramento do programa é utilizada a ferramenta *Program Status* do STEP 7 - Micro/WIN. Os cartoes de entrada e saída digitais possuem também um led ao lado de cada entrada ou saída para

**<sup>4</sup> Ambiente de programacao para os CLP's produzido pela SIEMENS .** 

indicar o estado atual daquela saída/entrada, que pode ser bastante útil na ausencia de um *Laptop* no momento da necessidade de manutengao.

Depois de concluidos os trabalhos e testes, foi elaborada a documentação do sistema, que consiste dos seguintes documentos<sup>5</sup>:

- $\triangleright$  Descrição funcional do programa;
- > Copia do programa comentado em linguagem STL e em Linguagem Ladder;
- $\triangleright$  Diagrama elétrico das ligações do painel;
- > Manual dos sensores:
- > Procedimento de como recarregar o programa;
- > Procedimento de *backup.*

#### **5.3 Grupo de Manutengao Planejada -Laminador Kasa**

Os grupos de manutenção planejada são formados por engenheiros, técnicos eletrônicos e mecânicos, estagiários e supervisores de produção. Eles são instaurados no intuito de promover a diminuição de quebras em um equipamento, por meio da restauração das condições normais da máquina.

Para o Laminador Kasa foi designado um grupo de manutenção planejada com o objetivo de reduzir — em cerca de 30% — as quebras no Laminador Kasa (em número de paradas) por problemas ocorridos na Sala de Óleo. Por meio de analises de dados históricos, foram determinadas as áreas a serem focadas pelo grupo dentro da sala de óleo.

Verificou-se que "os grandes vilões" eram os filtros principais<sup>6</sup> e foram determinados seus mecanismos mais crfticos.

Com essas definições em mãos, foi possível iniciar os trabalhos com o intuito de restaurar as condições normais de funcionamento da máquina, com a tentativa de eliminação de alguns pontos críticos, tais como sujeira e vibrações.

<sup>&</sup>lt;sup>5</sup> Os filtros principais são peças fundamentais no processo de filtragem do óleo proveniente do laminador **apos a laminacao** 

Para identificação de possíveis defeitos nos filtros principais foi realizada uma investigação em que cada possível causa de defeito foi identificada e, para solucioná-la, foram geradas ações com o intuito de restabelecer sua condicao normal de uso.

Após a realização da limpeza e da identificação das causas de defeitos, foram definidos os padrões de limpeza, inspeção e lubrificação.

Para a parte elétrica dos filtros, foi elaborado um plano de inspeção dos limites de acionamentos das válvulas em que são consideradas lubrificações e fixação dos cabos, que consolidado em uma Ficha de Inspeção, que pode ser observada no Anexo B. Essa inspeção tem periodicidade semanal e é executada pelo mantenedor da manutenção elétrica, que é o técnico eletrônico responsável pela manutenção elétrica de uma determinada máquina.

Alem da ficha de inspegao, foi elaborado um procedimento em que são definidos os passos que devem ser seguidos na realização da inspeção. Esse procedimento é denominado de Lição Ponto a Ponto, pois, descreve a sequência das ações necessárias na realização da inspeção.

Para que sejam conhecidos os padrões definidos no procedimento, sao ministrados treinamentos com os operadores e mantenedores, de modo que esses tenham conhecimento e compreendam como as atividades devem ser realizadas.

Após serem definidos e restabelecidos os padrões básicos, e de terem sido definidos os pontos que o grupo decidiu atacar, foi realizada uma analise dos cinco porquês para encontrar a causa-raiz dos defeitos e, dessa forma, elaborar e implementar medidas eficazes para a eliminação desses defeitos. A analise dos cinco porquês encontra-se no Anexo C.

Após serem definidas e implementadas as contramedidas, foi elaborado um sistema de monitoramento de recorrencia com a finalidade de verificar a eficácia das medidas e da implementação das mesmas e, caso seja necessario, proceder a elaboragao de novas medidas que levem a resultados satisfatórios.

Para a analise das falhas ocorridas nos filtros, o grupo utiliza a ferramenta de qualidade denominada FAP (Ficha de Analise de Problemas) onde cada defeito é analisado e são definidas ações para evitar recorrências. Um exemplo da FAP encontra-se em Anexo D.

Tendo em vista as analises realizadas, foi verificado que o Piano de Manutenção Sistemática (SMI) não contemplava a inspeção dos limites de acionamento das válvulas e, por isso, foi solicitado ao planejador que incluísse no sistema uma FI (Folha de Inspeção) de periodicidade trimestral. Ou seja, trimestralmente, deve ser gerada uma Fl, a ser executada pelos eletricistas, com a finalidade de inspecionar todos os limites de acionamento das valvulas dos filtros principals; caso seja identificada alguma anormalidade o eletricista deve corrigi-la ou, se isto não for possível, relatar a anormalidade ao planejador para que seja gerada uma Ordem de Serviço para a correção do problema. Um exemplo dessa Fl encontra-se no Anexo E.

As ações geradas, durante as análises realizadas com a FAP, são avaliadas constantemente, com o objetivo de verificar a eficácia das ações e a necessidade de realização de novas análises para a implementação de medidas mais eficazes.

O trabalho desenvolvido pelo grupo é avaliado por auditorias, realizadas por engenheiros consultores da empresa, quando são avaliados o desenvolvimento dos trabalhos e os resultados obtidos.

Com o desenvolvimento dos trabalhos do grupo, foi possivel reduzir o numero de paradas do Laminador, provocadas pelos filtros em mais de 30%, como é possível verificar no gráfico da fig. 12.

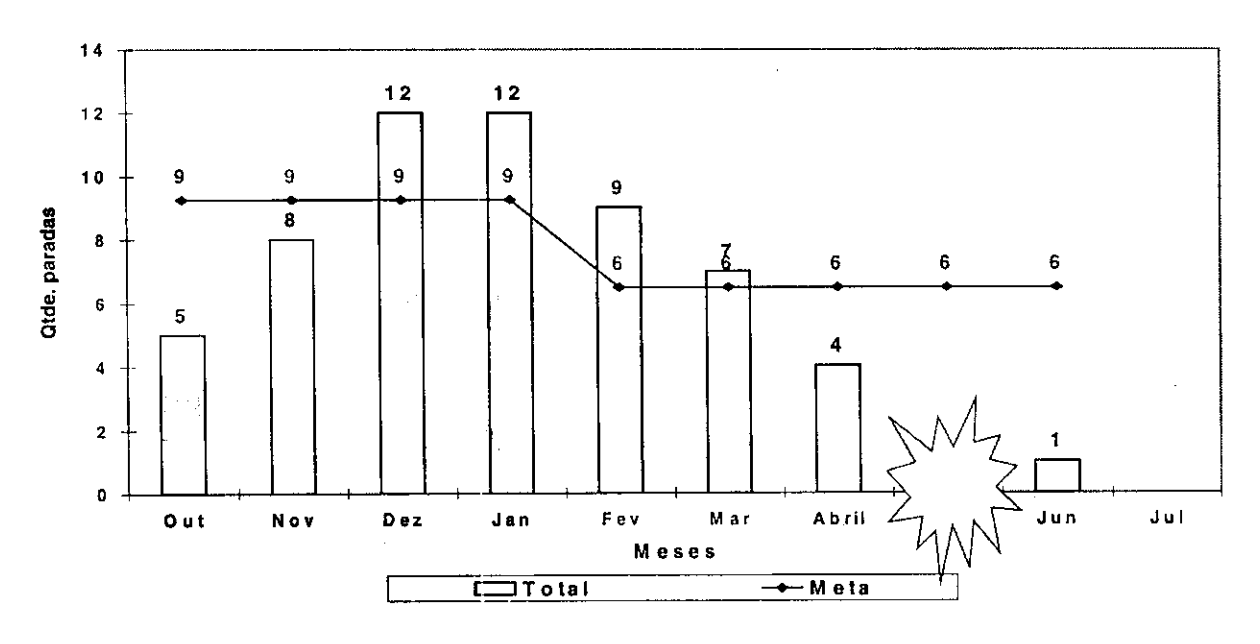

#### **Numer o de parada s (atualizad o em 01/07/04 )**

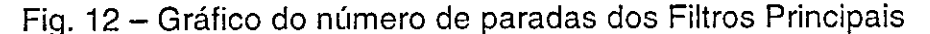

### **5.4 Desenvolvimento do Supervisorio do Laminador Kasa**

Esta atividade tem por objetivo a elaboração do sistema de controle supervisório do Laminador Kasa, também chamado de Supervisório. Esse sistema tem o intuito de tornar possível a visualização de eventos ocorridos no Laminador, como por exemplo, o defeito em um sensor ou em uma bomba do sistema de filtragem. Isso é possível porque esses equipamentos estão ligados a CLP's responsáveis pelo controle do Laminador.

#### **5.4.1 Apresentagao do Software Elipse Scada**

Para o desenvolvimento do supervisório do Laminador Kasa foi necessario o estudo do software Elipse Scada, utilizado para desenvolver aplicativos de sistemas supervisórios e controle de processo.

Esses aplicativos são totalmente configuráveis pelo usuário, permitindo monitorar variáveis de processo em tempo real, através de gráficos e objetos que estão relacionados com as variáveis físicas de campo. Objetos são elementos que estão relacionados com as variáveis do sistema e são utilizados na criação das telas do sistema. Os objetos são os seguintes:

- **Botão:** Para acionamentos ou execuções de tarefas especificado pelo usuário, por meio do mouse ou teclado, podendo assumir vários formatos e funcionalidades.
- Gauge: Mostrador de valores analógicos com ponteiros.
- Texto: Este objeto permite atribuir mensagens a intervalos de valores das variaveis, denominados Zonas, definindo cores e mensagens para cada Zona.
- **Barras:** Utilizado para visualizar os dados na forma de volume. Podem ser mostradas até 16 variáveis em cada objeto de barras.
- **9.9 Display:** Mostrador numerico/alfanumerico em tempo real.

#### **5.4.2 Desenvolvimento do Sistema de Supervisao**

Após o estudo do software Elipse Scada, foi proposta a elaboração de um sistema de supervisão para o Laminador Kasa, através de seu CLP Máster S5 (Siemens). Para desenvolver esse sistema foi utilizado, além do Elipse Scada, o software Opc Server que possibilita a comunicação do CLP Máster S5 (Siemens) com o Elipse Escada. Esse CLP é responsável por grande parte do controle do Laminador. A configuração do Opc Server foi realizada pelo Engenheiro Inaldo Gueiros.

Para implementação desse sistema foi realizada uma identificação dos blocos de instruções do programa do CLP Máster - S5 (Siemens) referentes à supervisão de paradas do laminador e elaborada uma tela denominada de Check-List, como mostra a fig. 13.

Nessa tela, é possível ao operador verificar as condições relacionadas à sala de controle que devem ser observadas e que devem estar em condições favoráveis para permitir a partida do laminador. O operador verifica uma condição não ideal grafada em vermelho no Check-List e, com mais precisão e rapidez, informa ao eletricista, que não terá que realizar uma longa investigação para solucionar o problema, reduzindo dessa forma o tempo de máquina parada.

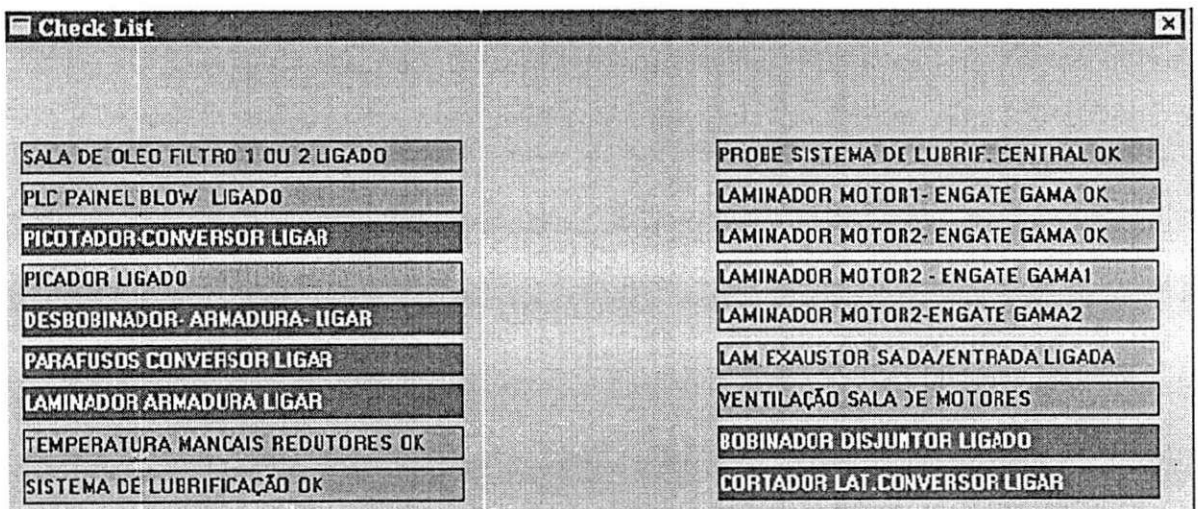

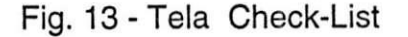

Foi realizado, ainda, um estudo das lógicas relacionadas com os possiveis modos de falhas do laminador e desenvolvidas mais duas telas: Tela de Alarmes e Tela Histórico de Falhas.

A **Tela de Alarmes** encontra-se ativa, durante todo o tempo, na parte inferior de todas as telas, como pode ser verificado, em destaque, na fig. 14. Essa tela informa os alarmes ativos em tempo real. Nela é possível visualizar até três mensagens. Caso um novo alarme aconteça, a nova mensagem é colocada no topo da lista e a última é apagada.

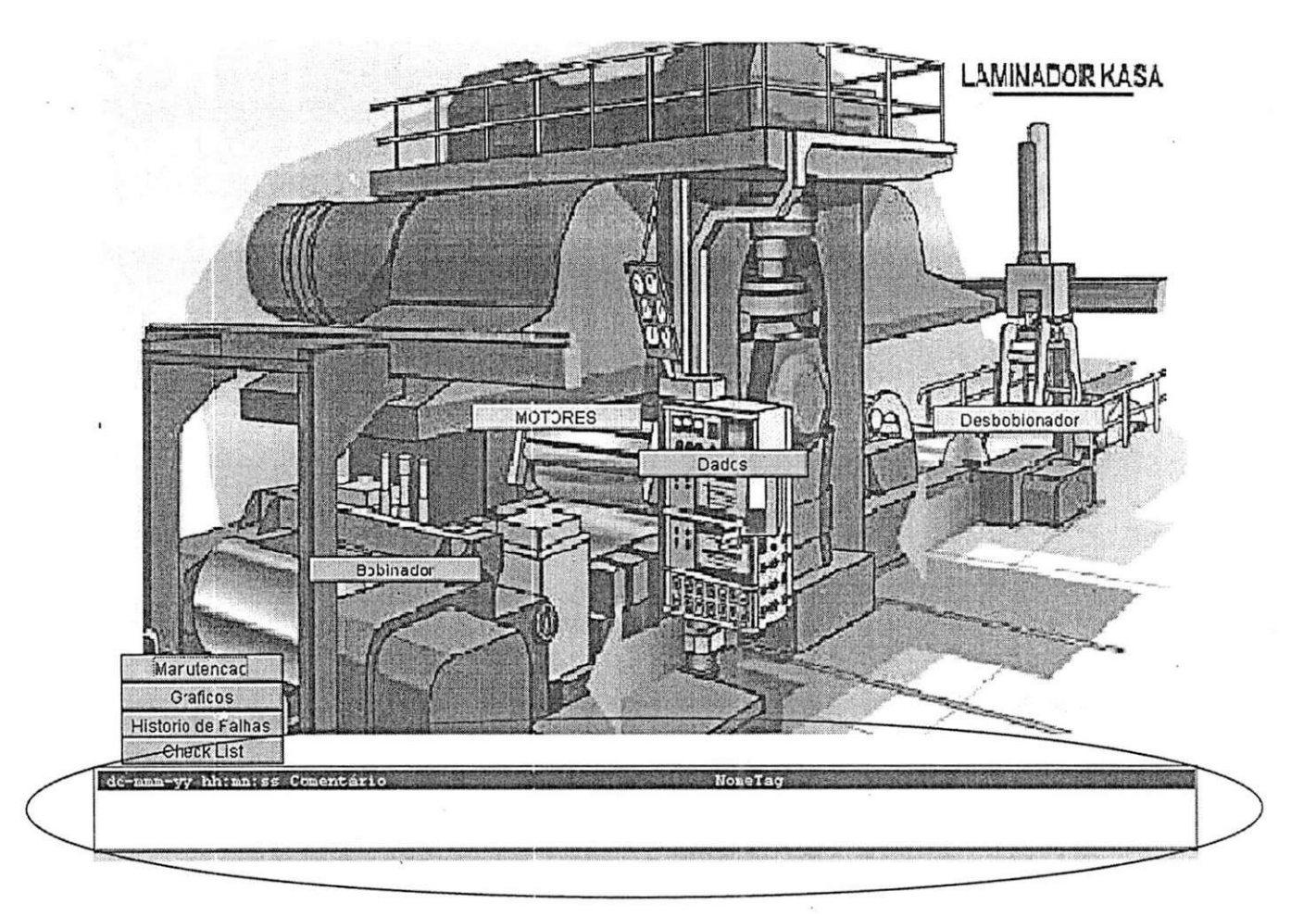

Fig. 14 - Tela de Alarmes

Na Tela Histórico de Falhas, são registrados todos os alarmes ocorridos, ou seja, é o registro de todas as falhas que ocorreram no laminador. Ela armazena 500 mensagens e, após atingir esse número, a última mensagem, apresentada no final da tela, é apagada para que mensagens mais recentes sejam registradas. Esta tela possui botão de Reconhecimento de Mensagens que

o operador usa para informar que verificou a ocorrência daquela falha. A fig.15 apresenta a tela Histórico de Falhas.

| Historico de falhas                              |                                             |              |
|--------------------------------------------------|---------------------------------------------|--------------|
| $\frac{10}{12}$ $\frac{12}{12}$                  |                                             |              |
| dd-mmm-yy hh: mm:ss.000 EVT EstadoAlm Comentário |                                             | NomeTag      |
| 31-Mai-04 16:57:02.696 ALM UNACK                 | SIST DAVY - VENTILACAO FALHA                | AL86         |
| 31-Mai-04 16:57:02.694 ALM UNACK                 | LAMINADOR - PARADA RAPIDA                   | AL51         |
| 31-Mai-04 16:57:02.694 ALM UNACK                 | SISTEMA CHEMETRON - FALHA                   | <b>AL50</b>  |
| 31-Mai-04 16:57:02.694 ALM UNACK                 | LAMINADOR - PASSO FINAL                     | AL52         |
| 31-Mai-04 16:57:02.694 ALM UNACK                 | SIST. CO2 - VALVULA BLOQUEADA PARADA RAPIDA | <b>AL54</b>  |
| 31-Mai-04 16:57:02.694 ALM UNACK                 | SALA DE OLEO FILTRO 1 OU 2                  | AL75         |
| 31-Mai-04 16:57:02.694 ALM UNACK                 | HIDR. BAIXA - BOMBA 3.4 - FALHA             | AL16         |
| 31-Mai-04 16:57:02.694 ALM UNACK                 | HIDR. BAIXA - BOMBA 1.2 - FALHA             | AL15         |
| 31-Mai-04 16:57:02.694 ALM UNACK                 | ROLO DEFLETOR DE SAIDA                      | AL25         |
| 31-Mai-04 16:57:02.694 ALM UNACK                 | OIL MIST 1 - PRESSÃO                        | AL37         |
| 31-Mai-04 16:57:02.694 ALM UNACK                 | OIL MIST 2 - PRESSAO                        | <b>AL40</b>  |
| 31-Mai-04 16:57:02.693 ALM UNACK                 | HIDR. BAIXA - BOMBA 5.6 - FALHA             | AL137        |
| 31-Mai-04 16:57:02.693 ALM UNACK                 | HIDR. ALTA - BONBA 1.2 - FALHA              | <b>AL138</b> |
| 31-Mai-04 16:57:02.690 ALM UNACK                 | HIDR. BAIXA - FALHA GERAL                   | AL13         |
| 31-Mai-04 16:49:27.750 ALM UNACK                 | SALA DE OLEO FILTRO 1 OU 2                  | AL75         |
| 31-Mai-04 16:49:27.750 ALM UNACK                 | SIST DAVY - VENTILACAO FALHA                | AL86         |
| 31-Mai-04 16:49:27.750 ALM UNACK                 | SISTEMA CHEMETRON - FALHA                   | AL50         |
| 31-Mai-04 16:49:27.750 ALM UNACK                 | OIL MIST Z - PRESSAO                        | AL40         |
| 31-Mai-04 16:49:27.750 ALM UNACK                 | LAMINADOR - PARADA RAPIDA                   | AL51         |
| 21.31.4.04.12.40.25.55.35.31.35.02.              | LAMINADOR DAGG BILLY                        | 1.7.77       |

Fig. 15 - Tela Histórico de Falhas

Em seguida foi desenvolvida a tela Setup. Nessa tela, o operador deve informar dados de identificação da bobina a ser processada, como pode ser verificado na fig. 16. Esses dados são digitados por meio de um teclado alfanumérico, que é habilitado todas as vezes que essa tela é acessada. Além disso, esses dados deverão ser armazenados em um banco de dados. Esta parte do desenvolvimento ainda não está implementada.

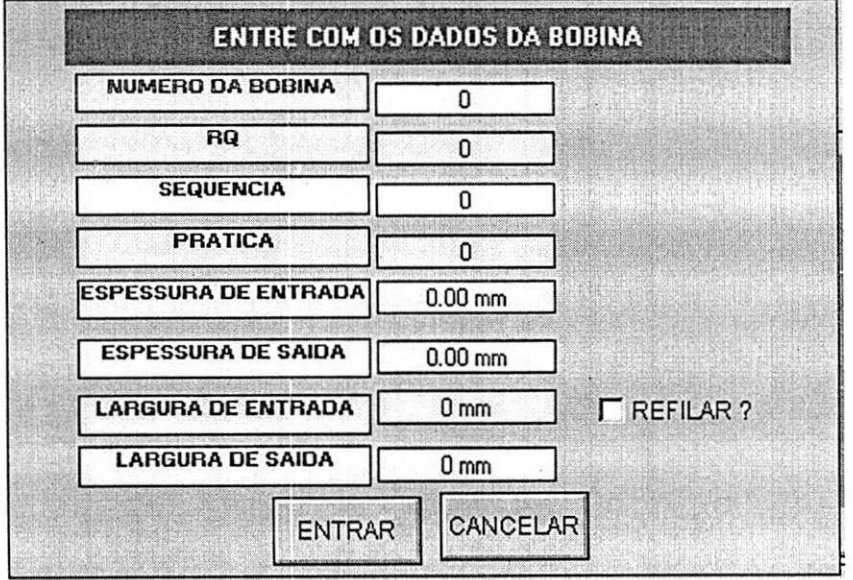

Fig.16 - Tela de Setup

#### **5.5 Participagao em Manutengoes**

O objetivo da manutenção é garantir a disponibilidade dos equipamentos e instalações de modo a atender a um processo de produção, com confiabilidade, segurança e custos adequados. A maneira pela qual é feita a intervenção nos equipamentos e sistemas de instalações caracteriza os vários tipos de manutenção existentes:

- > Manutenção corretiva não planejada;
- $\triangleright$  Manutenção preditiva;
- > Manutengao corretiva planejada;
- > Manutenção preventiva;
- > Manutenção detectiva.

Dentro das atividades de estágio, foram englobadas as manutenções corretiva planejada e preventiva. Esses tipos de manutenções podem ser definidos do seguinte modo:

- > Corretiva Planejada atuação para correção de falha ou de desempenho menor que o esperado; corrigir ou restaurar as condições de funcionamento do equipamento ou do sistema; esse tipo de manutenção ocorre por decisao gerencial, ou seja, o equipamento pode continuar produzindo apesar da falha, porém, com o aval da gerência, a manutenção pode ser acionada e o problema solucionado antes da manutengao preventiva e antes que seja necessaria a manutengao corretiva.
- $\triangleright$  Preventiva é a atuação realizada de forma a reduzir ou evitar a falha ou queda do desempenho obedecendo a um plano previamente elaborado. Neste tipo de manutengao temos a figura do planejador. Ele investiga por meio informações de fabricantes e, até mesmo, por meio de sua experiência a necessidade de inspeções e verificações em determinados equipamentos. Em seguida, ele elabora Folhas de Inspeções (FI's) e elabora um plano de manutenção preventiva, durante a qual, essas Fl's serão executadas.

A Alcoa possui um sistema de manutenção, denominado SMI, que possui o registro das inspeções e a periodicidade de cada uma delas. Dentro do SMI há a alocação de Ordens de Serviços e de Fichas de inspeção. Ordem de Serviço é o documento gerado quando determinado serviço é solicitado à manutengao, como por exemplo, a troca de um motor.

A manutenção preventiva tem por objetivo evitar a ocorrência de falhas. Ela leva a um conhecimento antecipado da necessidade de ações que impegam ou, pelo menos, diminuam a possibilidade de falhas no equipamento, proporcionando gerenciamento de atividades e de recursos. Entretanto, ela também promove a intervenção em equipamentos, apesar de estarem funcionando relativamente bem, o que pode ser considerado um ponto negativo, caso a intervenção provoque algum defeito no equipamento devido a: falha humana, falha nos procedimentos de manutengao, ou danos durante partidas.

Na Alcoa Itapissuma, as preventivas são organizadas por uma equipe formada por planejadores, mecanicos e eletricistas, que juntamente com os mantenedores e engenheiros, elaboram a parada, definindo as pessoas que irão executar cada tarefa, bem como as tarefas que serão executadas e que não fazem parte do SMI.

Em uma preventiva, são executadas as Ordens de Serviços e Folhas de Inspegao que requerem que o equipamento esteja parado.

Como exemplo de uma atividade realizada durante manutenções, pode-se citar a inspegao da membrana ou troca na membrana interna da fonte do medidor de espessura do Laminador.

Inicialmente, é realizado o procedimento de segurança bloqueando as válvulas de CO2 do Laminador, o painel do medidor de espessura, o ar comprimido e o sistema hidráulico de baixa pressão. Esse bloqueio é realizado com etiqueta e cadeado. Esse procedimento de bloqueio é norma da Alcoa e deve ser realizado para seguranga das pessoas envolvidas na manutengao.

Em seguida o medidor é recuado para estação de manutenção e, utilizando o suporte, o cabeçote é suspenso como pode ser verificado na fig. 17.

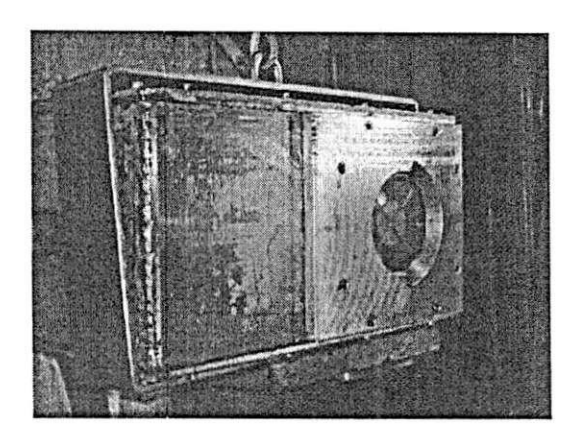

Fig. 17 - Cabeçote móvel do Medidor de Espessura

Após serem retirados os parafusos e o disco metálico de retenção, é retirada a membrana superior e, sendo constatada a existência de furos, essa membrana é trocada, o que, de fato, ocorreu. A fig. 18 mostra a manutenção no medidor de espessura.

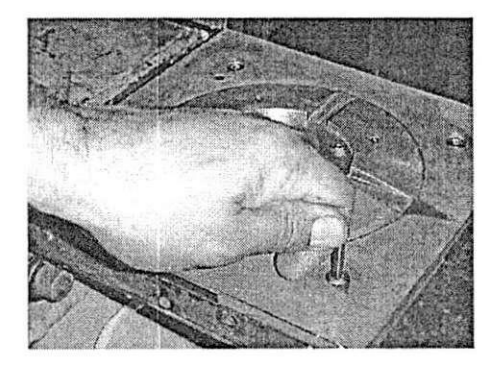

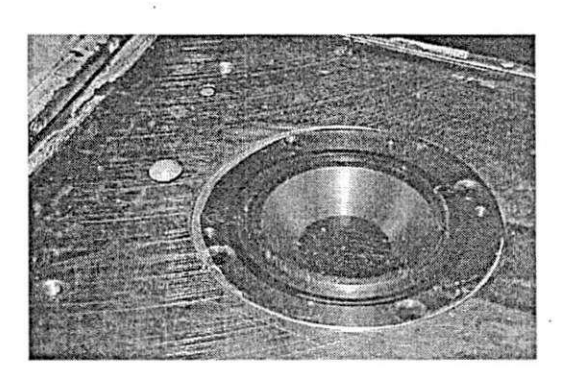

Fig. 18 - Manutengao no medidor de espessura

Na sequência, é retirado o *o-ring* de vedação e verificado seu estado de conservação: como encontrava-se em bom estado, não houve necessidade de troca. Em seguida é retirado o colimador e é feita a inspeção na membrana interna: como apresentava um bom estado de conservação não houve necessidade de troca, sendo realizada apenas a limpeza.

Após as inspeções e limpezas necessárias, é realizada a montagem do cabegote e o desbloqueio do Laminador, e, finalmente, realizados testes de amostras no medidor de espessura.

Para a realização desses testes, é utilizada uma série de amostras de aluminio de espessuras diferentes, sendo realizadas leituras da espessura dessas amostras com o medidor e os resultados anotados em um relatório. Como as leituras realizadas encontravam-se dentro do padrão especificado, o medidor foi entregue a produção em condições de uso normal.

#### **6. Conclusao**

O estágio constitui uma etapa fundamental na formação profissional. Durante o periodo de estagio foi possfvel conhecer e aprender sobre equipamentos baseados em tecnologias avançadas ampliando os conhecimentos na área de Automação Industrial.

Os trabalhos realizados foram focados em estudos e projetos da tecnologia Siemens, tais como PLC'S, Sistemas de Supervisao e Interface Homem - Maquina, que constituem peças fundamentais na Automação Industrial.

Durante o desenvolvimento das atividades foi possfvel acompanhar todos os processo envolvidos nos projetos desenvolvidos, desde do desenvolvimento até a instalação, com a observação dos resultados obtidos.

Os trabalhos realizados com o Grupo de Manutenção Planejada proporcionaram a aquisição de conhecimento na área de Manutenção Planejada e coordenação de atividades.

O trabalho dentro da empresa proporcionou não apenas conhecimentos técnicos, de fundamental importância na vida profissional, mas também conhecimento interpessoal, na medida em que, a cada dia, o estagiário trabalha com pessoas diferentes, que sempre têm algo a ensinar e sempre há algo a prender, com o respeito tornando-se parte fundamental no desenvolvimento de um trabalho.

### **7., Referencias Bibliograficas**

S7 - 200 programmable controller system Manual. 6 e. Siemens, 2003.

TD 200 operator interface user manual. 5 e. Siemens, 1999.

ELIPSE software - manual do usuário. Elipse Software, 1998.

### **ANEXOS**

# **Programa de supervisão de Nível**

NETWORK 1 // Tanque de Lama<br>LD SM0.1 LD SM0.1<br>MOVR 0.0, VD138 MOVR 0.0, VD138 //Volume Minimo Tanque de Lama //Volume Minimo Tanque de Lama NETWORK 2 //Tanque de Preparação<br>LD SM0.1 LD SM0.1 //Volume Minimo Tanque de Preparação<br>MOVR 400.0, VD134 //Volume Máximo Tanque de Preparação NETWORK 3<br>LD SM LD SM0.1 //Volume Minimo Tanque de Lubrificação<br>MOVR 100.0, VD150 //Volume Máximo Tanque de Lubrificacão NETWORK 4 LD SM0.1 R V12.0, 16 // Reset Variáveis<br>R Q0.0, 8 // Reset Saídas R Q0.0, 8 // Reset Saidas R (1.0, 1 // Reset as Saidas<br>R M11.0, 16 // Reset Flags e v R M11.0, 16 // Reset Flags e variáveis<br>R M0.0, 8 // Reset Flags e variáveis R MO.O, 8 // Reset Flags e variáveis<br>R MIO.O, 16 // Reset Flags e variáveis R M10.0, 16 // Reset Flags e variáveis<br>S V14.0, 3 // Seta o menu Principal // Seta o menu Principal NETWORK 5<br>LD SM LD SM0.1<br>MOVR 92.0, VD430 // Referência Nivel alto tanque de preparação<br>MOVR 95.0, VD450 // Referência Nivel bomba tanque de preparação<br>10.0, VD470 MOVR 10.0, VD470 // Referência Nivel baixo tanque de preparação<br>MOVR 45.0, VD490 // Referência Nivel aviso tanque de preparação NETWORK 6<br>LD SM LD SM0.1 // Referência Nivel alto tanque de lama<br>20.0, VD690 MOVR 20.0, VD690 // Referência Nivel baixo tanque de lama<br>MOVR 80.0, VD710 // Referência Nível aviso tanque de lama NETWORK 7 LD SM0.1 // Referência Nivel baixo tanque lub. redutores MOVR 42.0, VD930 // Referência Nível aviso lub. redutores MOW +1000, VW160 NETWORK 8<br>LDR>= VD883, VD910 LDR>= VD883, VD910 //SISTEMA DE LUBRIFICAÇÃO OK<br>S 00.5.1  $Q_0.5, 1$ 

NETWORK 9 //Leitura da variável analógica - Probe\_3- Tanque de Preparação // //NETWORK COMMENTS  $^{//}_{LD}$ LD SMO.0 <br>MOVW AIW4, VW102 // Sempre ativo // Sinal analógico (Leitura do sinal do probe 3)<br>VD130, VD116 MOVR VD130, VD116 // Armazena Referência do Tanque de Preparação<br>VD134, VD120 MOVR VD134, VD120 // Armazena Referência do Tanque de Preparação<br>CALL Escala CALL Escala **// Chamada para subrotina Escala**<br> *// Move o valor convertido para*<br> *// Move o valor convertido para* // Move o valor convertido para a mensagem do Td 200/ MOVR VD124, VD412 **// Move o valor convertido para a** mensagem do Td 200 NETWORK 10 //Leitura da entrada analógica - Probe 2- Tanque de Lama // //NETWORK COMMENTS  $\frac{7}{1}$ LD SMO.0 // Sempre ativo<br>MOVW AIW2, VW102 // Sinal analóg // Sinal analógico (Leitura do sinal do probe 2)<br>VD138, VD116 MOVR VD138, VD116 // Armazena Referência do Tanque de Lama<br>MOVR VD142, VD120 // Armazena Referência do Tanque de Lama CALL Escala  $\frac{1}{2}$  // Chamada para subrotina Escala<br>MOVR VD112, VD643 // Move o valor convertido para // Move o valor convertido para a mensagem do Td\_200<br>VD124, VD653 MOVR VD124, VD653 // Move o valor convertido para a mensagem do Td\_200 NETWORK 11 //Leitura da entrada analógica (sensor) - Probe 3-Tanque Lub. Redutores // //NETWORK COMMENTS  $\frac{1}{L}$ LD SMO.0<br>MOVW ATWO. AIW0, VW102 // Sinal analógico (Leitura do sinal do probe 1) MOVR VD14 6, VD116 // Armazena Referência do Tanque Lub. Redutores MOVR VD150, VD120 // Armazena Referência do Tanque Lub. Redutores CALL Escala<br>MOVR VD124. // Chamada para subrotina Escala VD124, VD883 // Move o valor convertido para a mensagem do Td 200 NETWORK 12 // TANQUE DE PREPARACAO EM NIVEL CRITICO **/ /**   $LDR \leftarrow VDA12$ ,  $VD470$ // Compara a leitura do sensor com a referência  $AR>=$  VD412, 0.0<br>= M10.2 // Se o Nivel <  $10\%$ M10.2 // Energiza a bobina Q0.1  $\equiv$ // caso a bobina esteja desernegi zada // a Saida indica que o nivel não esta abaixo de 10%

NETWORK 13 // NfVEL TANQUE DE PREPARACAO NIVEL ALTO

//<br>LDR>= VD412, VD430 // Compara a leitura do sensor com a referência<br>M10.0  $\equiv$  $M10.0$  // Se Nivel >= 92% seta o Flag<br>00.2 // e acende o led indicando que  $\equiv$  $\frac{1}{2}$  e acende o led indicando que o nivel  $\ge$  92% // Saida que indica o nível acima de 92% NETWORK 14 // NIVEL TANQUE DE PREPARACAO- ACIONAMENTO DA BOMBA **/ /**  LDR>= VD412, VD450 // Compara a leitura do sensor com a referência<br>M10.1  $\qquad \qquad$ // Se o Nivel  $> = 95\%$ , seta o flag, aciona a Bomba e  $Q0.3$  $=$ // acende o Led que indica o nivel de acionamento da Bomba NETWORK 15 //TANQUE DE PREPARACAO EM ALERTA //<br>LDR<= VD412, VD490 // Compara a leitura do sensor com a referência<br>AR>= VD412, VD470  $AR>=$  VD412, VD470  $\angle$ / Se 10%=< Nivel <= 45%  $\angle$  M10.3  $\angle$ / Seta o Flag indicando // Seta o Flag indicando nivel de alerta QO.O  $\overline{\phantom{a}}$ NETWORK 16 // TANQUE DE LAMA EM NIVEL CRITICO //<br>**LDR>= VD653, VD670** // Compara a leitura do sensor com a referência<br>M11.0  $\equiv$ // Se Nivel >=  $90\%$ , seta o flag e habilita a  $00.4$  $=$  Q0.4  $/$ / Saída que indica tanque acima de 90% de // sua capacidade NETWORK 17 // TANQUE DE LAMA ABAIXO E 20%<br>LDR<= VD653, VD690 // Compara o nível LDR<= VD653, VD690 // Compara o nive <sup>l</sup> MOVR VD653, VD565 M11.3 // Se nivel <= 10%<br>Q0.7 // Habilita said. // Habilita saida  $\frac{1}{2}$  $\equiv$ V12.1 NETWORK 18 // TANQUE DE LAMA EM ALERTA //<br>**LDR>= VD653, VD710** // Compara o nivel do tanque com a referência<br>AR<= VD653, VD670  $\frac{1}{s}$  Se Tanque de Lama 80% <= Nivel <= 90  $=$ M11.2 // Seta o Flag Ql. l  $=$ NETWORK 19 //TANQUE LUB. REDUTORES- CRITICO<br>LDR<= VD883, VD910 // Compara o // Compara o nivel do tanque com a referência AR>= VD883, 0.0 <br>= M12.0 // Seta o Flag que in  $=$  M12.0  $/$  Seta o Flag que indica nível crítico R Q0.5, 1 // indica alarme para o PLC (DESLIGA O LAMINADOR) NETWORK 20 //Mensagem Aviso Tanque Lub. Redutores //<br>LDR<= VD883, VD930 // Compara o nivel do tanque com a referência

 $AR>=$  VD883, VD910<br>=  $M12.2$ // Se 40%=<Nivel<=42% M12.2 // Seta o Flag  $\equiv$ Q1.0 NETWORK 21 //Tanque lub .Redutores nivel normal<br>LDR>= VD883, VD930 //Compara o nivel //Compara o nivel do tanque com a referência<br>M12.1  $\frac{1}{2}$ //Seta o Flag NETWORK 22 // Chamada para subrotina Td\_200 LD SMO.0 // Bit sempre ativo CALL Td\_200 //Chamada para subrotina NETWORK 23 // PROBE UM APRESNTA DEFEITO<br>LDW<= AIW4, VW160 // se de.  $LDW \leftarrow \quad \text{A1W4}, \quad \text{VW160}$  // se defeito no probe 1  $=$  M15.0  $\frac{1}{2}$  M15.0 NETWORK 24 // PROBE 2 APRESENTA DEFEITO<br>LDW<= AIW2, VW160 // se de: LDW<= AIW2, VW160 // se defeit o no probe 2 // ativa o flag de defeito NETWORK 25 // PROBE 3 APRESENTA DEFEITO<br>LDW<= AIW0, VW160 // se def LDW<= AIWO, VW160 // se defeit o no probe 3 // ativa o flag de defeito NETWORK 26 // CHAMADA PARA SUBROTINA DEFEITOS LD SMO.0 //Bit sempre ativo CALL Defeitos  $\frac{1}{2}$  Chamada para a subrotina Defeitos NETWORK 27 // ALARME SONORO<br>LD M10.2 M10.2 // Se o nivel do tanq. de Preparação é critico O Ml1.0 // Ou se o nivel do tanque de Lama é critico 0 M12.0 // Ou se o nível do tanque de Lama é critico // Alarme sonoro  $=$  00.6 //RESET PELO BOTAO NETWORK 28 LD 10.7 // Quando acionado o Botao Reset // Reset Flags e variáveis R MO. 0, // Reset Flags e variáveis  $R$ M11.0, 16 // Reset Flags e M12.0, 8 R variavei s // Reset Flags e R Ml 0.0, 16 variavei s // Reset Flags e R VI2.0, 16 variavei s // Reset Variáveis VI3.0, 7 R VI4.0, 8 // Reset Flags e variáveis R // Reset Saidas R Q0.0, 8 // Reset Saidas  $Q1.0, 8$ R NETWORK 29 LD 10.7 //Botão reset Precionado //na transição negativa  $\frac{ED}{S}$ //Sete o menu inicial  $V14.0, 3$ 

Projeto\_nivel\_de\_oleo, MAIN (OB1)

 $\overline{\mathcal{L}}$  $\tilde{\sigma}$ 

**/ /**  //SUBROUTINE COMMENTS //\*\*\*\*\*\*\*\*\*\*\*\*\*\*\*Calculos de converão para escala desejada\*\*\*\*\*\*\*\*\*\*\* \*\*\*\*\*\*\* // Leitura / Escrita analogica //Efetua a leitura das entradas analogicas //Efetua escrita nas saidas analogicas //NETWORK COMMENTS // NETWORK 1 LD SM0.0<br>MOVW +0, V MOVW +0, VW100<br>DTR VD100, VD VD100, VD104 NETWORK 2 LD SMO.0<br>MOVR VD120, ACO //Armazena o Volume máximo no Acumulador<br>VD116, AC0 -R VD116, AC0 //Subtrai do volume mínimo<br>
/R -24400.0, AC0 //Divide o resultado por -2 //Divide o resultado por  $-24600$ //O resultado é o coeficiene angular da reta MOVR VD104, AC1<br>\*R AC0, AC1 //Multiplica o coeficiente angular pela entrada analógica<br>30800.0, AC0 \*R 30800.0, ACO //Multiplica o coeficiente angular pelo maior valor analógico //lido pelo Probe -R ACO, AC1 //Subtrai o resultado das duas multiplicações +R VD116, AC1 //Soma o valor de volume mínimo do tanque MOVR AC1, VD112 //Armazena este resultado em uma Posição da memória<br>VD120, AC1 /R VD120, AC1 //Divide este resultado pelo Volume máximo do Tanque<br>100.0, AC1 \*R 100.0, AC1 //Multiplica por 100%<br>MOVR AC1, VD124 //Armazena o resultado //Armazena o resultado em percetagem em uma posição de memória //Escala //Y=Leitura desejada //X=Entrada analógica //Vol. Máx=Volume máximo do Tanque //Vol . Min= Volume Minimo do Tanque //Y= -[(Vol.Max - Vol.Min)/24600]\*X+30000\*[(Vol.Max - Vol.Min)/24600] +Vol.Min //Y%=(Y/Vol. Max)\*100

//subrotina que faz o tratamento de defeitos nos Sensores // //<\*\*\*\*\*\*\*\*\*\*\*\*\*\* Defeitos nos Sensores\*\*\*\*\*\*\*\*\*\*\*\*\*\*\*\*> NETWORK 1 LD 10.0 // Entrada que indica defeito no Probe 1-Tanque de Preparação O M15.0 // Flag que indica erro na leitura do Probe 1 R V12.0, 8 // Reset as mensagens R V13.0, 8 // Reset as mensagens  $\equiv$ Ml 6.0 // Seta o Flag NETWORK 2 LD 10.1 // Entrada que india defeito no Probe 2-Tanque de Lama O M15.1 // Flag que indica erro na leitura do Probe 2 R V12.0, 8<br>R V13.0, 8 // Reset as mensagens V13.0, 8 // Reset as mensagens Ml 6.1  $\equiv$ NETWORK 3<br>LD 10 LD 10.3 // Entrada que india defeito no Probe 2-Tanque de Lub. Redutorea // Flag que indica erro na 0 M15.2 leitura do Probe 3 R V12.0, 8<br>R V13.0, 8 // Reset as mensagens V13.0, 8 // Reset as mensagens M16.2  $=$ NETWORK 4 LD Ml 6.0 // Se o Flag está ativo // Habilita Mensagem de erro no V14.5  $\frac{1}{2}$ Probe ED // Transição negativa (Após o defeito ser solucionado ) // Habilita o menu Principal S V12.6, 2<br>R M16.0, 1 M16.0, 1 // Reset o Flag NETWORK 5 // Se o Flag está ativo LD M16.1 // Mensagem de erro do Probe  $\sim$ VI4 . *4*  // Transição negativa (após ED defeito solucionado0 S V12.6, 2<br>R M16.1, 1 // Habilita menu Principal  $M16.1, 1$ // Reset o Flag NETWORK 6<br>LD M1  $M16.2$ // Se o Flag está ativo V14.3 // Mensagem de erro do Probe  $\frac{1}{2}$ // Transição negativa (Após o ED defeito ser solucionado ) S V12.6, 2<br>R M16.2, 1 // Habilita o menu Principal  $M16.2, 1$ NETWORK 7<br>LD SM  $SMO.0$ // Bit sempre ativo CALL Td 200 // Chama a subrotina Td 200

//SUBROUTINE COMMENTS //Press F1 for help and example program // //Subrotina que habilita as mensagens no diplay no Td 200 // //<\*\*\*\*\*\*\*\*\*\*\*\*\*\*\*\*\*Tratamento de mensagens Td\_200\*\*\*\*\*\*\*\*\*\*\*\*\*\*\*\*\*\*\*\*\*\*\*\*\*\*\*\*\*\* > // NETWORK 1 //Tanque de Preparação (F1) //NETWORK COMMENTS **//**  LD VI4.0 **//** Menu principa <sup>l</sup> 0 V14.1 // Menu principal<br>0 V14.2 // Menu principal 0 V14.2 // Menu principal<br>A M0.0 // F1-habilita o // F1- habilita o menu Tanque dePreparação R V14.0, 3 <br>R V13.2, 1 <br>*V* // Reset o menu principal // Reset o menu principal S V12.3, 3 NETWORK 2<br>LD V14.0 V14.0 // Menu principal<br>V14.1 // Menu principal 0 V14.1 // Menu principal<br>0 V14.2 // Menu principal V14.2 // Menu principal<br>
M0.1 // F2- Habilta o I A MO.1 1 // F2- Habilta o menu Tanque de Lama<br> $V14.0, 3$ R VI4.0, 3 **//** Reset o menu principa <sup>l</sup> S V13.5, 3 **//** Seta as informacoes do Tanque de Lama<br> $M0.1, 1$ R M0.1, 1 // Reset a tecla F2 NETWORK 3 //TANQUE DE LUB. REDUTORES(F3)<br>LD V14.0 // Menu, p LD V14.0 <br>
0 V14.1 // Menu principal<br>
1/ Menu principal 0 v14.1 // Menu principal<br>0 v14.2 // Menu principal V14.2 // Menu principal<br>
M0.2 // F2- Habilta o A MO. 2 **//** F2- Habilt a o menu Tanque de Lama<br> $V14.0, 3$ R V14.0, 3 <br>
S V13.1, 1 <br>
R V13.1, 1 // Seta as informações do // Seta as informações do Tanque Lub. Redutores S V13.0, 1 // Seta as informações do Tanque Lub. Redutores R MO.2, 1 // Reset a tecla F3 NETWORK 4 // TANQUE DE LAMA- NIVEL CRITICO **//**  M11.0 **//** Indica que o tanq. encontra-se com o nivel superior a 80%<br>V13.4 // Habilita mensagem de nivel  $\equiv$ critico alto EU <br>R V12.0, 8 <br>*//* Reset as mensagens R 12.0, 8 <br>R 13.0, 8 <br>R 14.0, 8 <br>P 14.0, 8 <br>P 14.0, 8 <br>P 14.0, 8 <br>P 16.8 <br>P 16.8 <br>P 16.8 <br>P 16.8 <br>P 16.8 <br>P 16.8 <br>P 16.8 <br>P 16.8 <br>P 16.8 <br>P 16.8 <br>P 16.8 <br>P 16.8 <br>P 16.8 <br>P 16.8 <br>P 16.8 <br>P 16.8 <br>P 16.8 <br>P 16.8 <br>P 16.8 <br>P 16 R VI3.0, 8 **//** Reset as mensagens R VI4.0, 8 **//** Reset as mensagens NETWORK 5 // TANQUE DE LAMA - NtVEL CRITICO **//**  M11.0 **// Quando o estado normaliza-se e** // a mensagem é reconhecida (Apert A V740.1 e ENTER)

//

R V13.4, 1 // Reset a mensagem de estado critico S V14.0, 3 // Habilita o Menu Tanque de Lama<br> $V740.1, 1$ R V740.1, 1 // Reset ENTER NETWORK 6 // TANQUE DE LAMA - ALERTA  $\frac{1}{L}$ M11.2 // Indica tanque de lama em alerta AN T38 // Temporizador<br>= V13.3 // Habilita men: = V13.3 (1994) // Habilita mensagem de alerta<br>EU // Transicão positiva EU // Transição positiva<br>R // Reset Mensagens R V12.0, 8 // Reset Mensagens R  $V14.0, 8$  // Reset Mensagens<br>R  $V13.0, 8$  // Reset Mensagens // Reset Mensagens NETWORK 7 // TANQUE DE LAMA - ALERTA // Mensagem de alerta ativa, habilita TON T38, +600 // o contador NETWORK 8 // TANQUE DE LAMA - ALERTA<br>
1.2 // Indica tanque de lama em alerta  $\overline{a}$  $V780.1$ enter pressionado<br>
// Transição positiva FII S V12.6, 2 // Seta o tanques<br>R V780.1, 1 // Reset o ENTER R V780.1, 1 // Reset o ENTER R V780.1, 1 / Reset of ENTERTAINMENT CONTINUES IN A 1990 OF THE RESET OF THE RESET OF THE RESET OF THE RESET OF NETWORK 9 // TANQUE DE LAMA - ALERTA<br>LDN M11.2 // Se // Se o Flag não está setado LDN M11.2<br>AN M11.0 // Se a mensagem de tanque M11.0 critico não está ativa A V780.1  $1/$  e a tecla enter for pressionad a S V14.0, 3<br>R V12.6, 2  $\frac{1}{\sqrt{2}}$  $V12.6, 2$ R V780.1, 1 NETWORK 10 // TANQUE DE PREPARAÇÃO - CRITICO<br>LD M10.2 // Indica que // Indica que o tanq. encontra-se com o nivel inferior a 10%<br>V12.2 = V12.2 // Habilita mensagem de nivel critico baixo EU // Transição positiva<br>R 12.0, 8 // Reset as mensagens R V12.0, 8 // Reset as mensagens<br>R V13.0, 6 // Reset as mensagens R V13.0, 6 // Reset as mensagens<br>R V14.0, 8 // Reset as mensagens // Reset as mensagens NETWORK 11 // TANQUE DE PREPARAÇÃO - CRITICO<br>
LDN M10.2 // Quando o e // Quando o estado normaliza-se e A V500.1 // a mensagem é reconhecida (Aperte ENTER) R V12.2, 1 // Reset a mensagem de estado critico S V12.6, 2 // Habilita o Menu Tanque de Preparação R V500.1, 1 // Reset o ENTER NETWORK 12 // TANQUE DE PREPARAÇÃO - ALERTA<br>I.D M10.3 // Indica tai LD M10.3 // Indica tanque de Preparação em alerta<br>T37 AN T37 // Temporizador

 $\equiv$ V12.0 // Habilita mensagem de alerta EU *// Transição positiva* R V12.0, 8 // Reset as mensagens R V13.0, 8 // Reset as mensagens<br>R V14.0, 8 // Reset as mensagens // Reset as mensagens NETWORK 13 // TANQUE DE PREPARACAO EM ALERTA // Mensagem de alerta quando  $ativa$  seta<br>T37,  $+600$ TON  $T37, +600$  // o contador, que fará a mensagem retornar // apos 2 minutos,caso o problema não seja solucionado NETWORK 14 // TANQUE DE PREPARACAO EM ALERTA // Indica tanque de lama em alerta<br>V580.1 A V580.1 // 0 operador deve reconhecer a mensagem através da tecla ENTER EU  $\frac{1}{100}$  Pullet a Tansição positiva<br>
S V12.6, 2  $\frac{1}{100}$  Seta o menu Tanque de // Seta o menu Tanque de Preparação<br>V580.1, 1 R V580.1, 1 // Reset ENTER NETWORK 15 // TANQUE DE PREPARAÇÃO EM ALERTA<br>LDN M10.3 // Flag não e LDN M10.3 // Flag não está ativo<br>AN M10.2 // O tangue não está en // 0 tanque não está em nivel critico<br>V580.1 A V580.1 // a tecla enter foi pressionada<br>S V14.0, 3 S V14.0, 3<br>R V12.6, 2 R V12.6, 2<br>R V580.1, 1 // Reset a tecla enter NETWORK 16 ///TANQUE DE LUB. REDUTORES - CRITICO<br>LD M12.0 // Indica que o t. LD M12.0 // Indica que o tanq. encontra-se com o nivel inferior a  $42\%$ <br>V14.7 // Habilita mensagem de nivel  $=$ critico baixo EU // Após a transição positiva<br>R  $V12.0, 8$  // Reset as mensagens V12.0, 8 // Reset as mensagens<br>V13.0, 8 // Reset as mensagens R V13.0, 8 // Reset as mensagens<br>R V14.0, 8 // Reset as mensagens // Reset as mensagens NETWORK 17 ///TANQUE DE LUB. REDUTORES - CRITICO<br>LDN M12.0 // Quando o estado // Quando o estado normaliza-se e A V940.1 // a mensagem é reconhecida (Apert e ENTER)<br> $V14.7, 1$ R V14.7, 1 // Reset a mensagem de estado critico S V13.0, 2 // Habilita o Menu Tanque de Lub.Redutores R V94 0.1, 1 // Reset o ENTER NETWORK 18 //TANQUE DE LUB. REDUTORES - ALERTA<br>LD M12.2 // Indica tanque LD M12.2 // Indica tanque de Lub Redutores em alerta<br>T39 AN T39 // Temporiazador<br>= V14.6 // Habilita mens // Habilita mensagem de Alerta EU // Após a transição positiva<br>R  $V12.0$ , 8 // Reset as mensagens R V12.0, 8 // Reset as mensagens<br>R V13.0, 8 // Reset as mensagens V13.0, 8 // Reset as mensagens<br>V14.0, 8 // Reset as mensagens R V14.0, 8 // Reset as mensagens NETWORK 19 //TANQUE DE LUB. REDUTORES - ALERTA<br>LD V14.6 // Mensagem de // Mensagem de alerta quando

ativa<br>T39, +600 TON T39, +600 // o contador, que fará a mensagem retornar // apos 2 minutos, caso o problema não seja solucionado NETWORK 20 //TANQUE DE LUB. REDUTORES - ALERTA<br>LD M12.2 // Indica tanque // Indica tanque Lub. Redutores em alerta<br>V980.1 A V980.1 // 0 operador deve reconhecer a mensagem através da tecla ENTER EU  $\frac{1}{2}$  V12.6, 2  $\frac{1}{2}$  V12.6, 2  $\frac{1}{2}$  V12.6, 2  $\frac{1}{2}$  V12.6, 2  $\frac{1}{2}$  $V12.6, 2$ R V980.1, 1 // Reset ENTER NETWORK 21<br>LDN M12.2 // Flag não está ativo (Tanque não está em nível alerta)<br>M12.0 AN M12.0 // o Flag não está ativo (tanque não está em nível critico)<br>V980.1 A V980.1 // e a tecla Enter for pressionad S  $\frac{a}{V13.0}$ , 2 // Seta o menu tanque Lub. Redutores R V12.6, 2 R V980.1, 1 // Reset a tecla Enter NETWORK 22 //RETORNA AO MENU PRINCIPAL<br>LD M0.3 // Tecla // Tecla F4- voltar ao menu principa l AN M10.3 // Flag não está ativo<br>
AN M11.2 // Flag não está ativo AN M11.2 // Flag não está ativo<br>
AN M12.2 // Flag não está ativo M12.2 // Flag não está ativo<br>
M10.2 // Flag não está ativo AN M10.2 // Flag não está ativo<br>
AN M11.0 // Flag não está ativo M11.0 // Flag não está ativo<br>
M12.0 // Flag não está ativo AN 12.0<br>R 12.0, 8 // Flag não está ativo R V12.0, 8 // Reset as mensagens<br>R V13.0, 8 // Reset as mensagens R VI3.0, 8 // Reset as mensagens R VI4.0, 8 // Reset as mensagens S V14.0, 3 // Seta menu Principal R MO.O, 8 // Reset F4 NETWORK 23 // - PRIORIDADE 1- TANQUE LAMA - CRITICO LD V14.0 O V14.1 // Se Tanque Lub. Redutores nivel critico 0 V14.7 **//** Se Tanque Lub. Redutores nivelde Alerta<br>V12.0 O V12.0 **// Se Tanque de Preparação** nível crítico 0 V12.2 // Se Tanque de Preparação nivel de Alerta<br>V12.6 0 v12.6 // Se Menu Principal ativo<br>0 v12.7 // Se Menu Principal ativo 0 v12.7 // Se Menu Principal ativo<br>0 v13.2 // Se Menu Principal ativo O V13.2 // Se Menu Principal ativo<br>O V12.1 O V12.1<br>O V13.3 // Se Tanque de Lama nivel de Alerta O M16.0 // Se Probe 1 defeito<br>O M16.1 // Se Probe 2 defeito 0 M16.1 // Se Probe 2 defeito<br>0 M16.2 // Se Probe 3 defeito 0 M16.2 // Se Probe 3 defeito<br>
A V13.4 // E Tanque de Lama n V13.4 // E Tanque de Lama nivel Critico<br>V12.0, 8 // Reset todas as mensagens R V12.0, 8 <br>R V13.0, 8 <br>R V13.0, 8 <br>R V13.0, 8 <br>R V13.0, 8 <br>R V13.0, 8 <br>R V13.0, 8 <br>R V13.0, 8 <br>R V13.0, 8 <br>R V13.0, 8 <br>R V13.0 **R** V13.0 **R** V13.0 **R** V13.0 **R** V13.0 **R** V13.0 **R** R VI3.0, 8 **//** Reset todas as mensagens

R V14.0, 8 // Reset todas as mensagens<br>R M16.0, 8 // Reset todas as mensagens R M16.0, 8 // Reset todas as mensagens<br>S V13.4, 1 // Setar mensagem de estado // Setar mensagem de estado critico Tanque de Lama NETWORK 24  $\frac{1}{2}$  - PRIORIDADE 2- TANQUE LAMA - ALERTA LD v14.0 LD V14.0 0 V14 .1 // Se Tanque de Preparação nivel de Alerta<br>V12.0 0 V12.0 // Se Tanque de Preparacão nível de Critico  $0 V12.1$ <br> $0 V14.7$ // Se Tanque Lub. Redutores nivel de Alerta<br>V14.6 0 V14.6 **II CONTER 19 V14.6** *II* Se Tanque Lub. Redutores nivel crítico<br>M16.0 0 M16.0 // Se Probe 1 defeito 0 M16.1 // Se Probe 2 defeito 0 Ml6.2 // Se Probe 3 defeito<br>A Vl3.3 // E Tanque de Lama n // E Tanque de Lama nivel de Alerta<br>V12.0, 8 R 12.0, 8 *II I* Reset todas as mensagens<br>R 13.0, 8 *I* / Reset todas as mensagens R V13.0, 8 // Reset todas as mensagens<br>R V14.0, 8 // Reset todas as mensagens R V14.0, 8 / / Reset todas as mensagens R M16.0, 8 // Reset todas as mensagens S V13.3, 1 // Setar mensagem de estado de alerta Tanque de Lama<br>V580.1 A V580.1 // E pressionada a tecla ENTER<br>S V13.0, 2 // Setar o Menu Tangue de Lama S V13.0, 2 // Setar o Menu Tanque de Lama<br>R V580.1, 1 // Reset o ENTER // Reset o ENTER NETWORK 25 // PRIORIDADE 3- TANQUE DE PREPARAÇÃO - CRITICO LD V14.6 // Se Tanque Lub. Redutores // Se Tanque Lub. Redutores nivel de Alerta<br>V14.7 0 V14.7 **II**  *II* Se Tanque Lub. Redutores nivel crítico<br>V12.1 0 V12.1 *II* Tanque de Lama abaixo de 10% 0 V12.0 **II 12.0** // Se Tanque de Preparação nível de Alerta<br>M16.0 0 M16.0 **II**  *II* Se Probe 1 defeito 0 M16.1 // Se Probe 2 defeito 0 M16.2 // Se Probe 3 defeito A V12.2 // Se Tanque de Preparação nível de Alerta<br>M16.0, 8 R 16.0, 8 <br>R 14.6, 2 <br>*I* / Reset todas as mensagens V14.6, 2 // Reset todas as mensagens<br>V12.0, 8 // Reset todas as mensagens R 12.0, 8 *II I I* Reset todas as mensagens<br>
S 12.2, 1 // Setar mensagem de Tan. de // Setar mensagem de Tan. de preparação nível critico  $\mathbb{R}^+$ NETWORK 26 //PRIORIDADDE 4- TANQUE DE PREPARAÇÃO NÍVEL - ALERTA LD  $V14.0$ LD V14.0<br>0 V14.1  $0 \t\t\t V14.1$ <br> $0 \t\t\t V12.1$ 0 V12 .1 // Se Tanque Lub. Redutores nivel critico 0 V14.7 *II II* Se Tanque Lub. Redutores nivel de Alerta<br>M16.0 0 M16.0 <br>0 M16.1 // Se Probe 2 defeito 0 M16.1 // Se Probe 2 defeito<br>0 M16.2 // Se Probe 3 defeito 0 M16.2 // Se Probe 3 defeito<br>0 V12.1 // Tanque de Lama abai: 0 V12.1 // Tanque de Lama abaixo de 10%<br>A V12.0 // e o tang. de preparação está // e o tanq. de preparação está em nivel de alerta

 $\bar{m}$ 

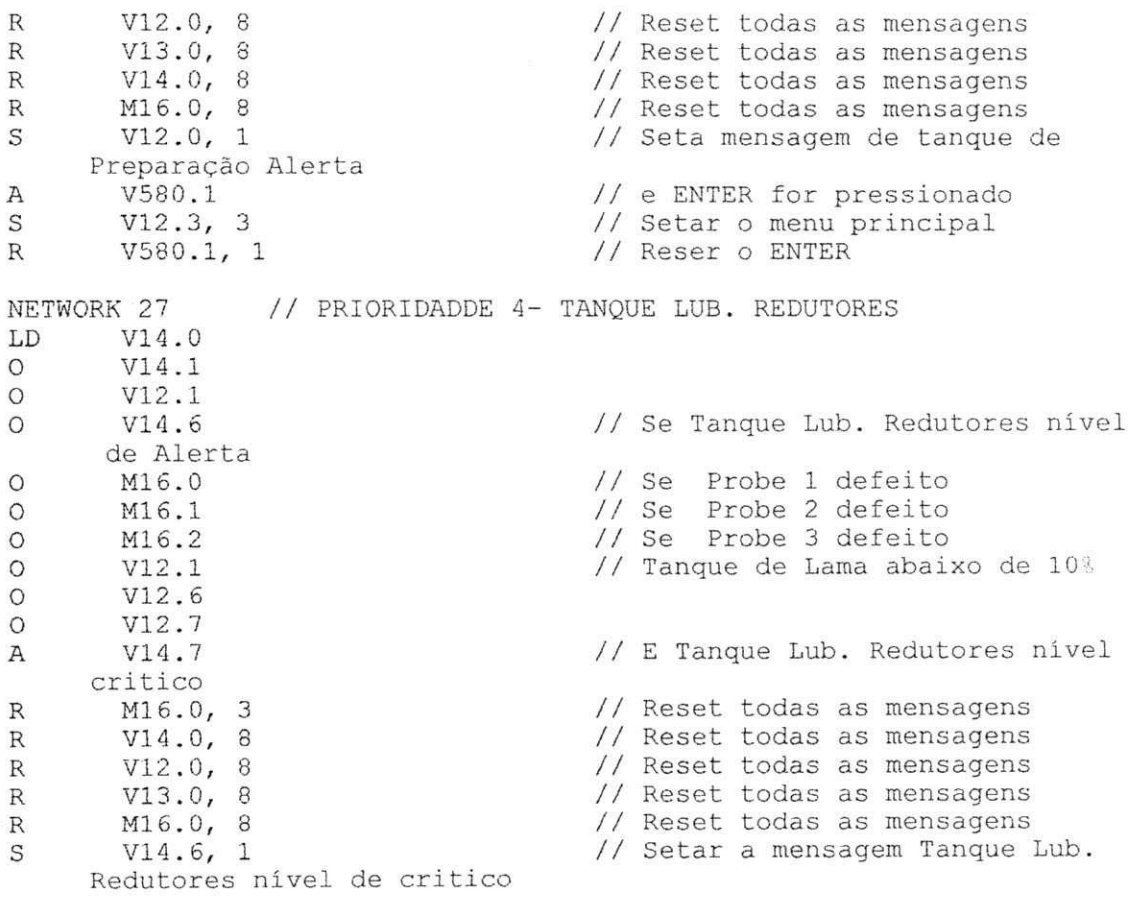

#### Ficha de Inspeção  $\, {\bf B} \,$

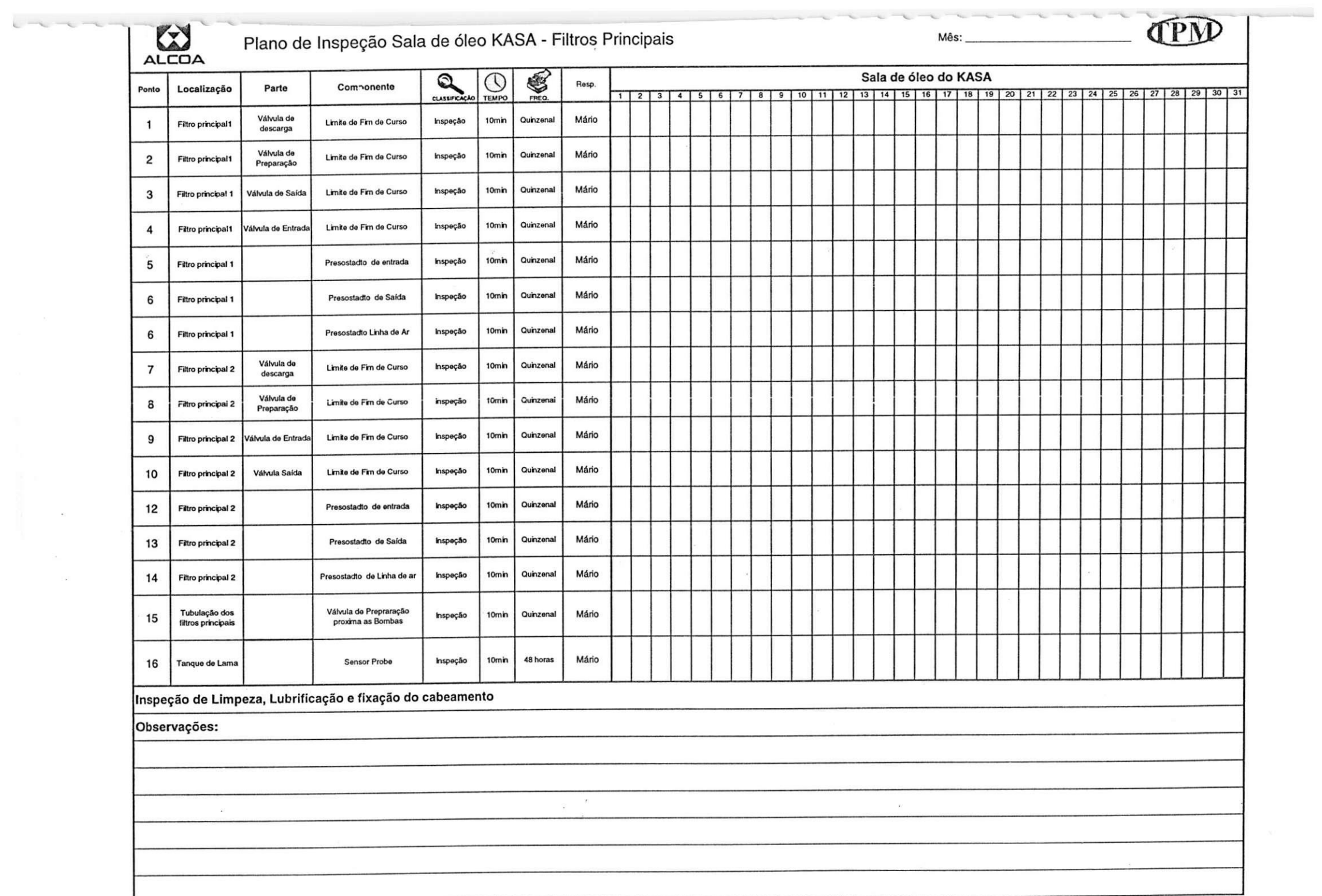

 $\sim 100$ 

# **C Analise dos Cinco Porques**

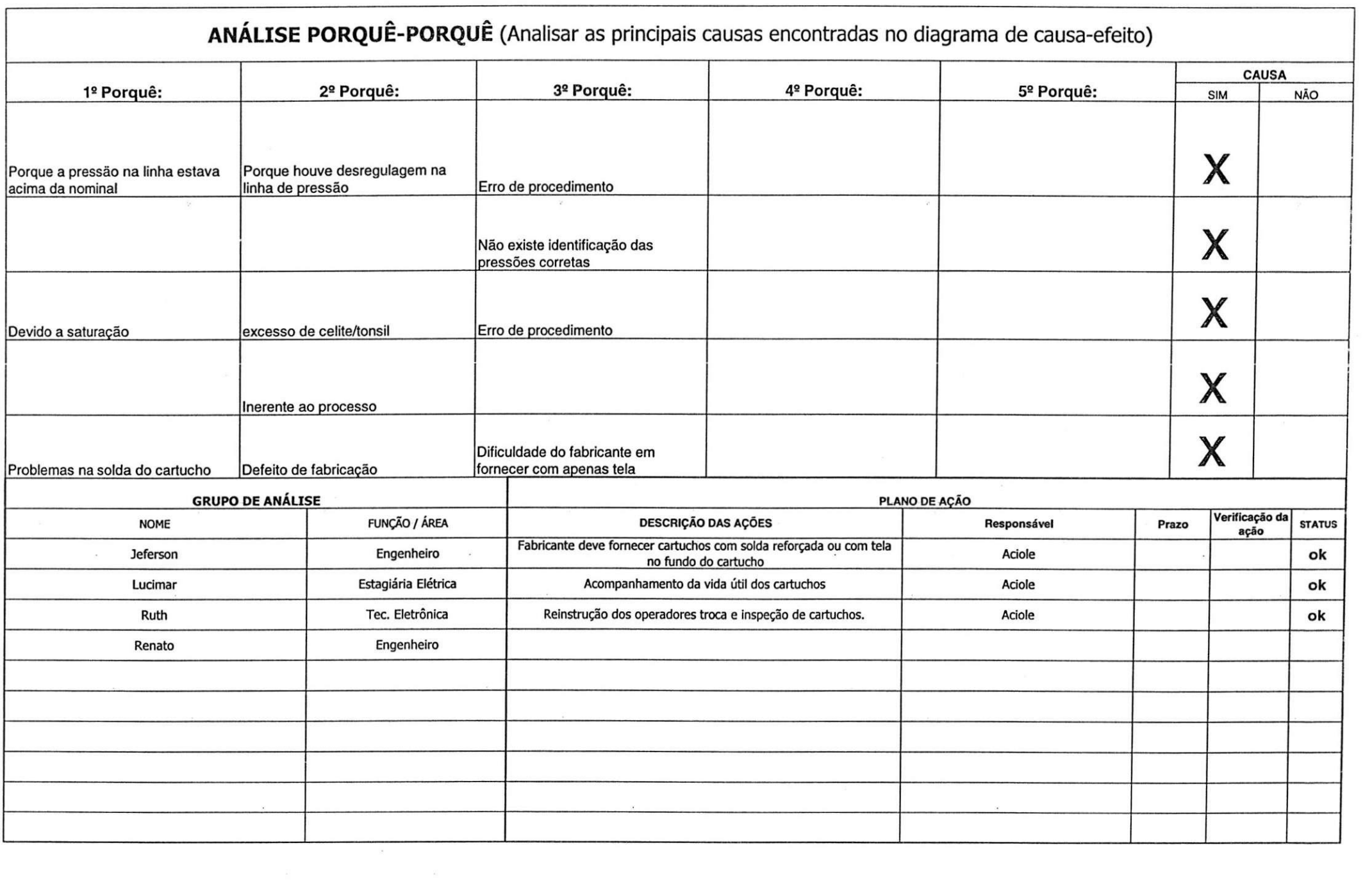

 $\mathcal{C}^{\prime}$  . The contract of  $\mathcal{C}^{\prime}$ 

 $r \rightarrow$ 

 $- - - -$ 

 $\sim$ 

 $\mathcal{F} \rightarrow$ 

 **Ficha de Analise de Problemas - FAP** 

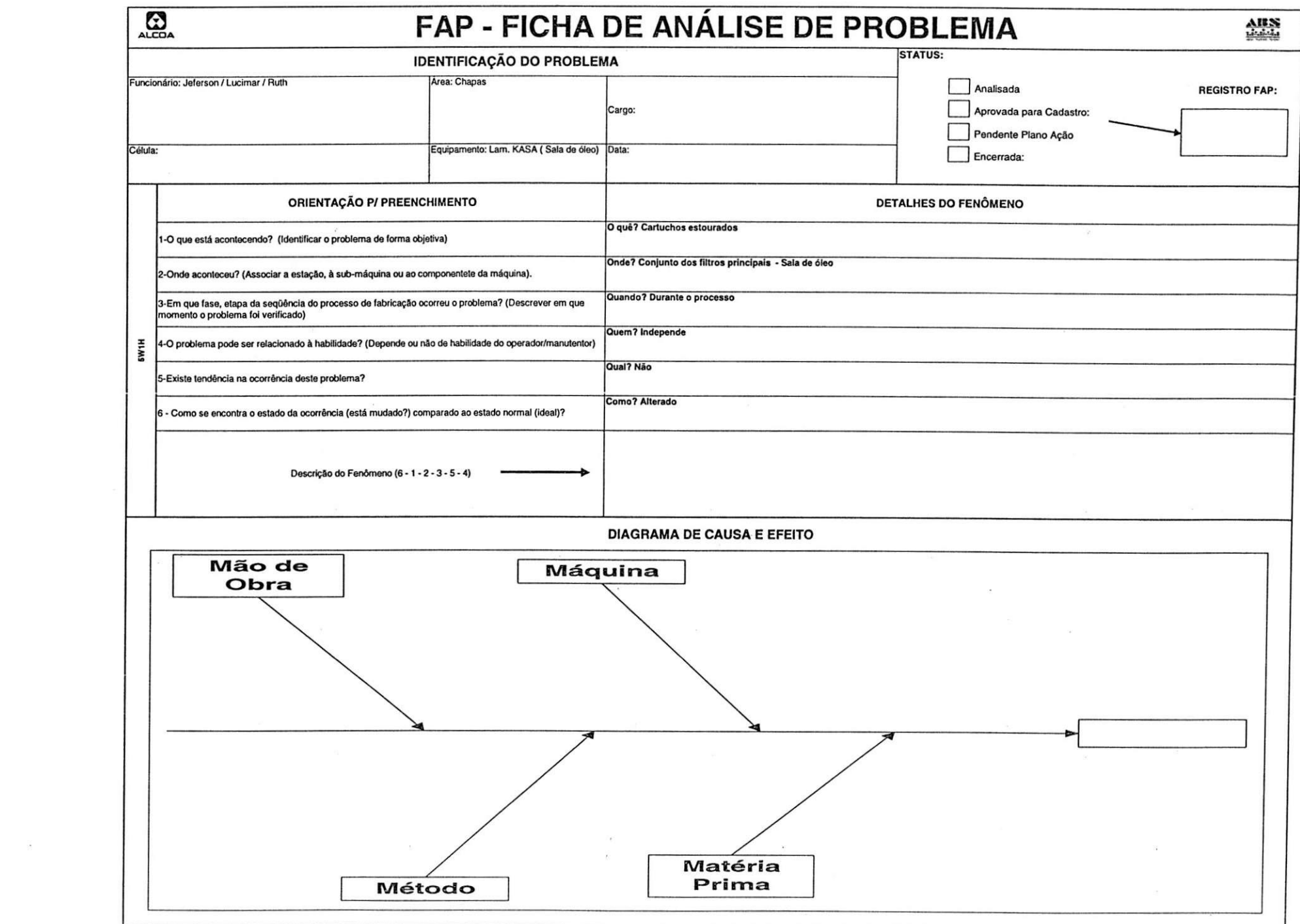

 $\mathcal{M}$  .

 $\sim$  100  $\mu$ 

 $\mathcal{L}(\mathcal{L})$ 

# **E Folha de Inspegao -**

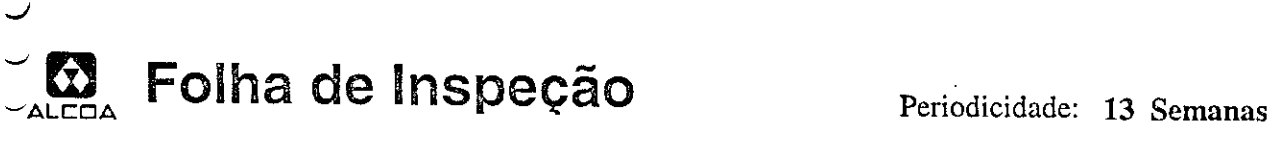

—

r

| — <sup>|</sup>**-1**

| — <sup>|</sup>\_ | 1 •

FIXACOES /MANUAL Valor: **<sup>J</sup>** — 1 1 1 1 1

FIXACOES /MANUAL Valor: J — L \_J 1 1 1

CONEXOES ELliTRICAS / MANUAL Valor: J — L | 1 1 1

**<sup>1</sup> 1 1** 

<u>1 - F</u>

| — <sup>|</sup>1 1 1 1

 $\Box$  . . . . . . .  $\Box$  . . . . . . . .  $\Box$ 

0404026536

**CONSISTENTE** 

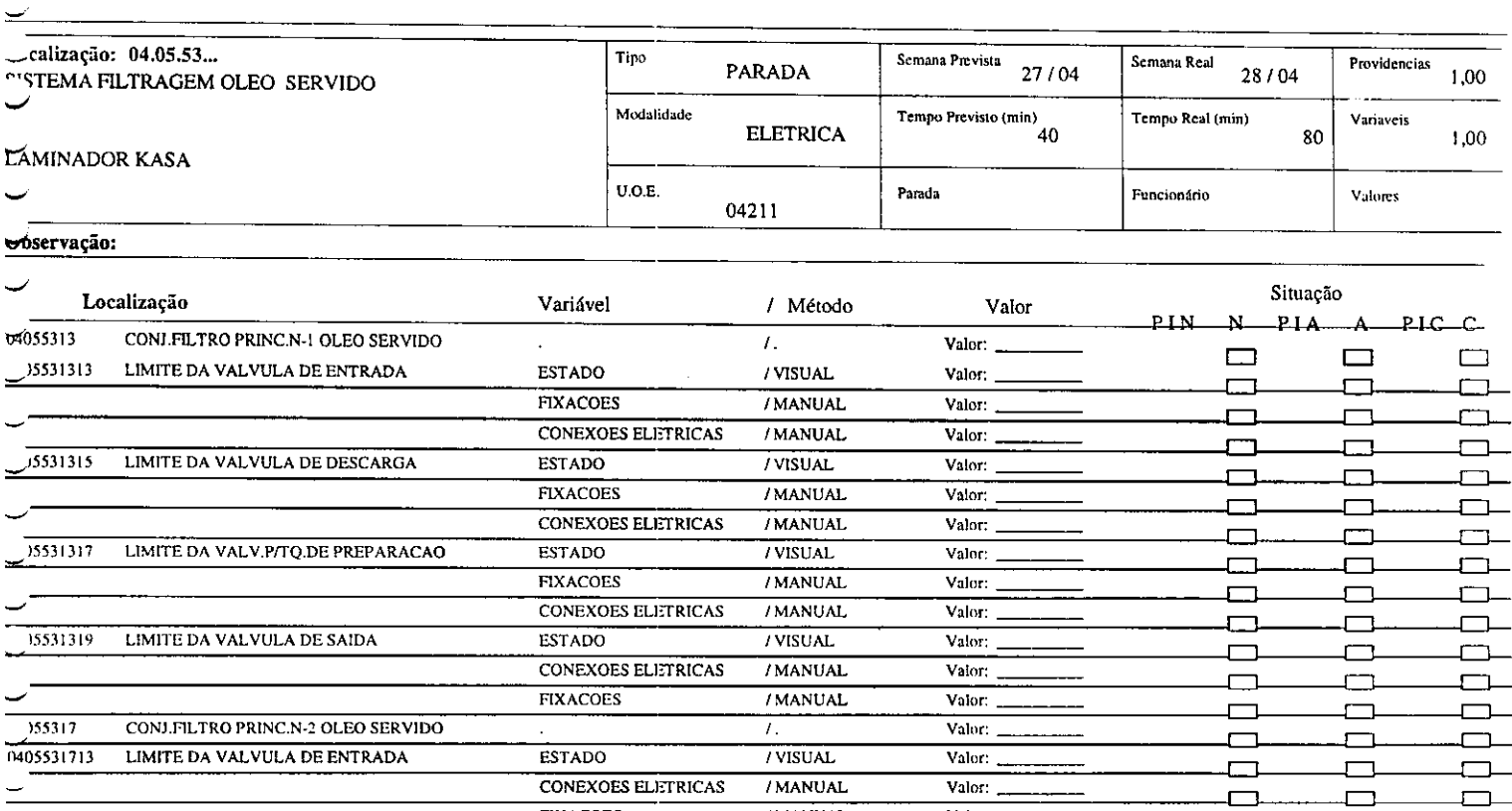

FIXACOES / MANUAL Valor:

CONEXOES ELETRICAS / MANUAL Valor:

CONEXOES ELETRICAS / MANUAL Valor:

1)405531715 LIMITE DA VALVULA DE DESCARGA ESTADO / VISUAL Valor: JUNIOR: JUNIOR: JUNIOR: JUNIOR: JUNIOR: JUNIOR<br>FIXACOES / MANUAL Valor: JUNIOR: JUNIOR: JUNIOR: JUNIOR: JUNIOR: JUNIOR: JUNIOR: JUNIOR: JUNIOR: JUNIOR: JUNIO

**hJ** *h***J hJ h**XACOES /MANUAL Valor:

0405531717 LIMITE DA VALV.P/TQ.DE PREPARACAO ESTADO / VISUAL Valor: I — |<br>
FIXACOES / MANUAL Valor: | |<br>
|<br>
DISCREE / MANUAL Valor: | |

0405531719 LIMITE DA VALVULA DE SAIDA ESTADO /VISUAL Valor: 1—I \_J 1 | 1

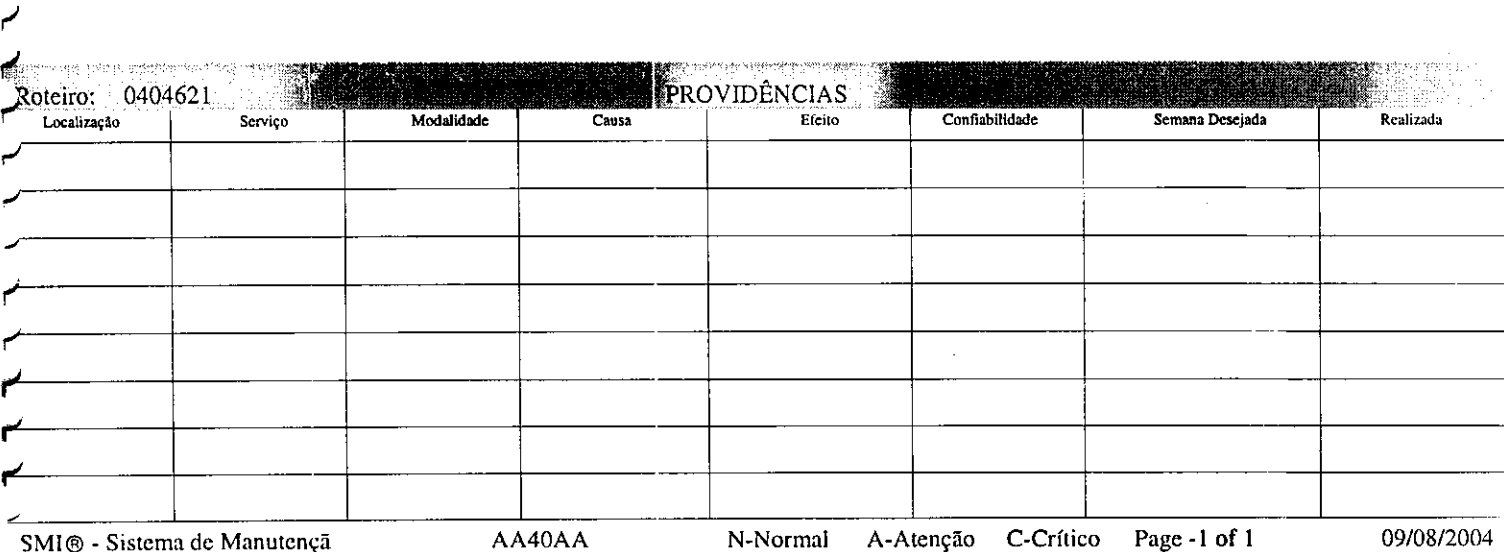

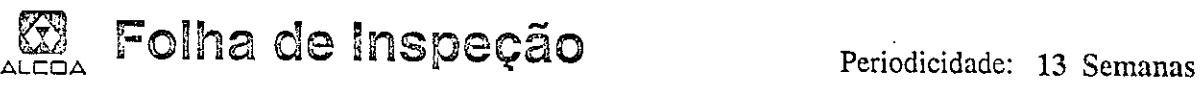

م

0404026536

**CONSISTENTE** 

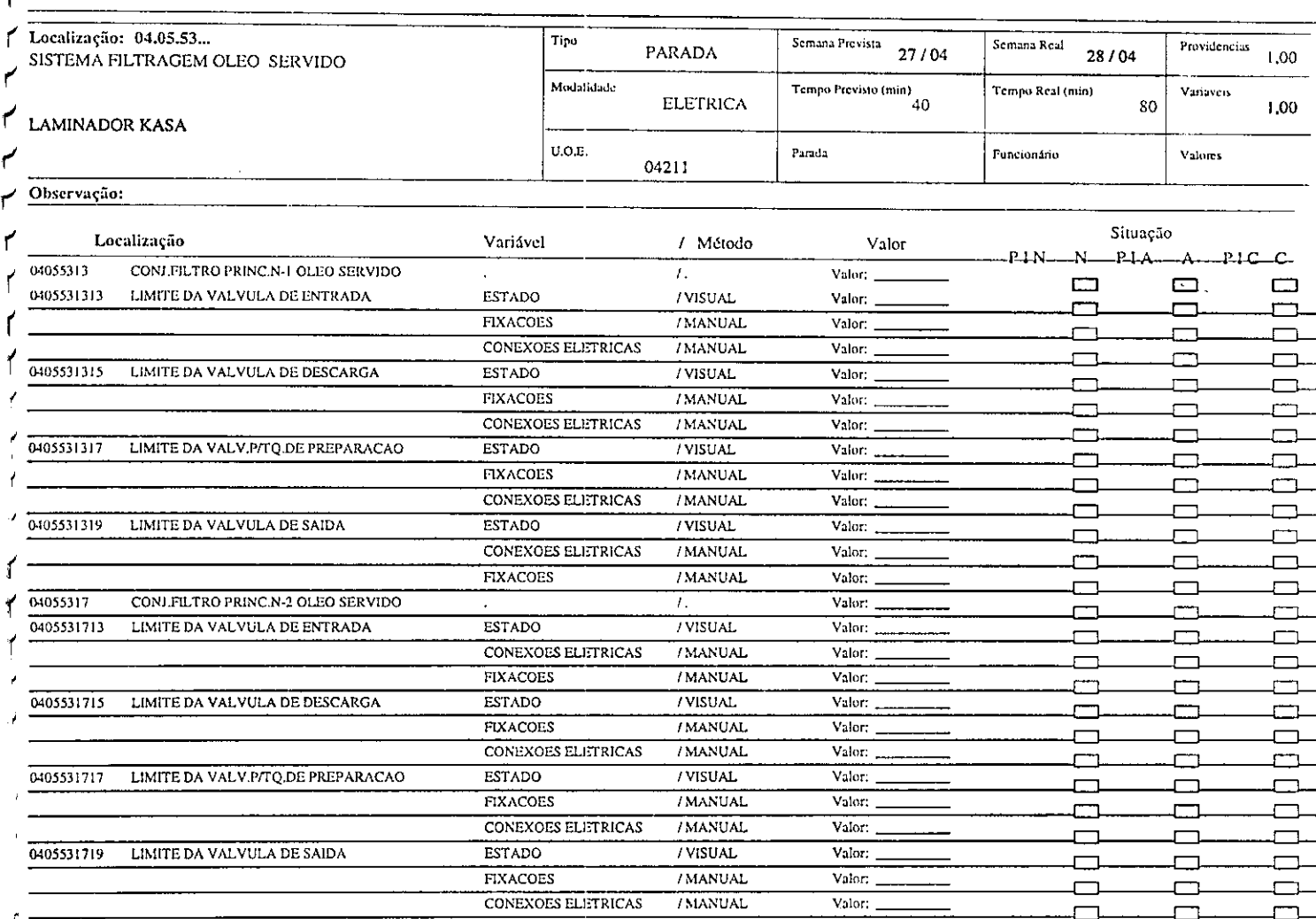

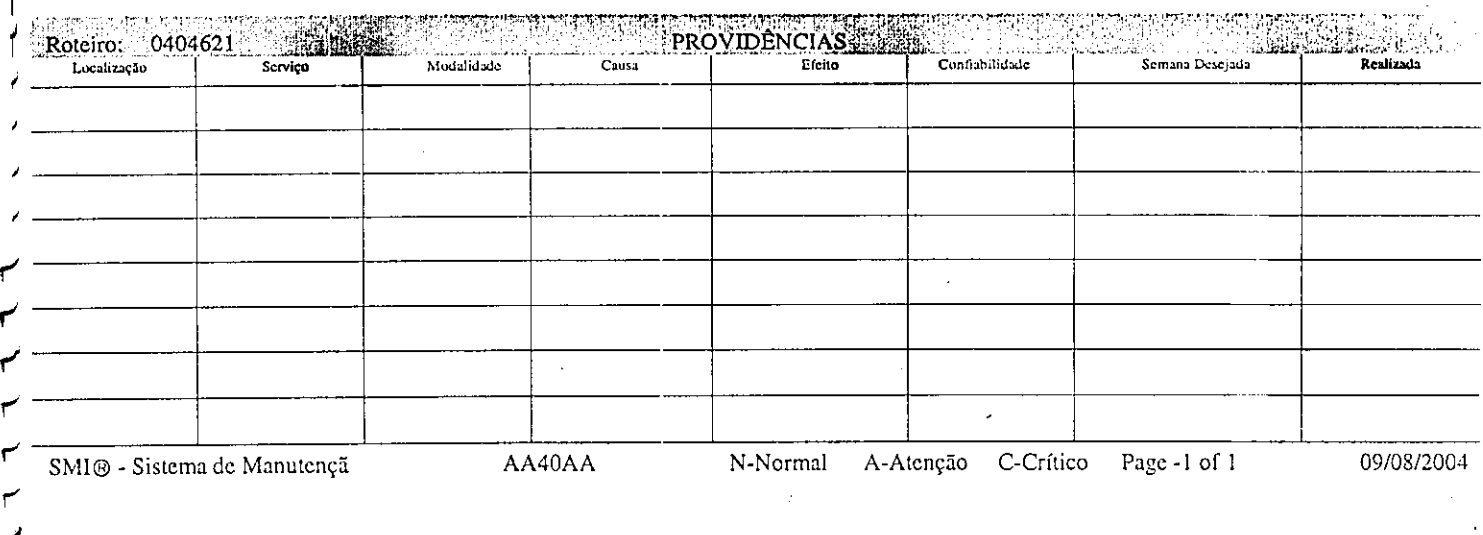